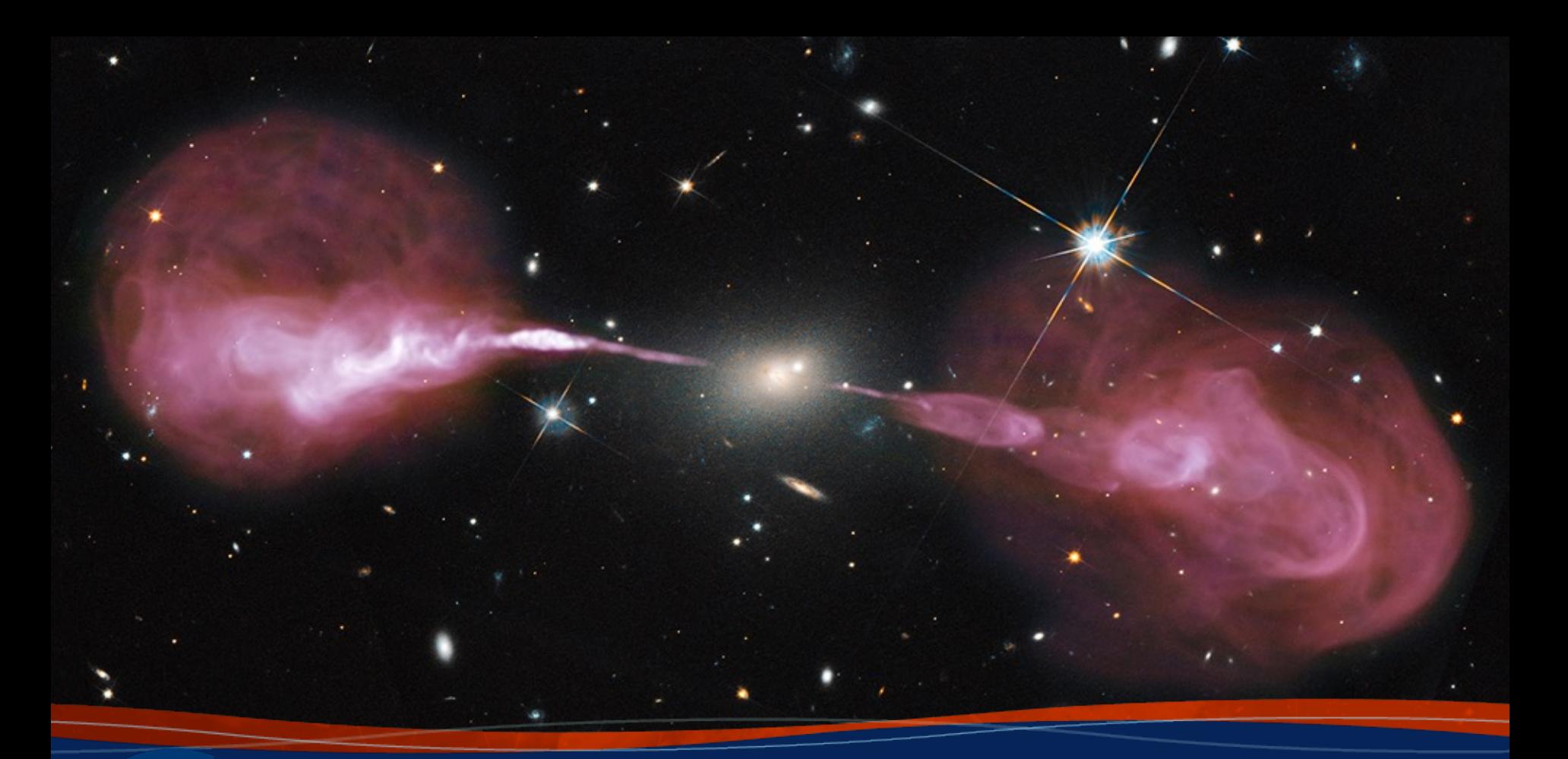

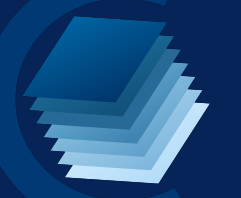

# **CARTA 3: Cube Analysis and Rendering Tool for Astronomy**

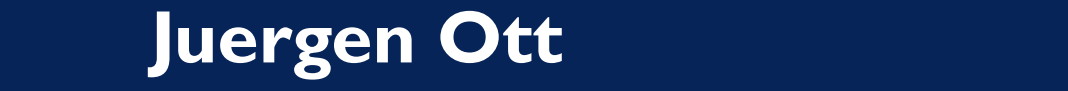

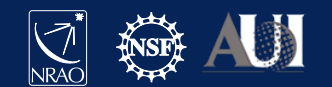

## CARTA

### **Cube Analysis and Rendering Tool for Astronomy**

Project: ASIAA, IDIA, NRAO, U Alberta

Webpage: https://cartavis.org

Github: https://github.com/CARTAvis

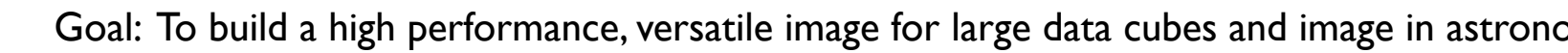

Use cases:

- CASA viewer replacement (excluding interactive clean and visibility display)
- Archive interface for images from SKA precursors, ALMA, NRAO SRDP
- Stand alone analysis tool
- Scriptable interface (publication ready images, interaction for analysis)
- Collaborative tool

Current release version 3.0 (release date Aug 23, 2022)

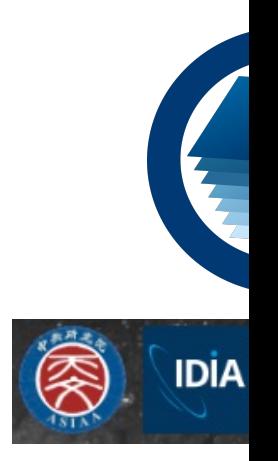

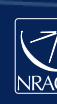

## CARTA on cartavis.org

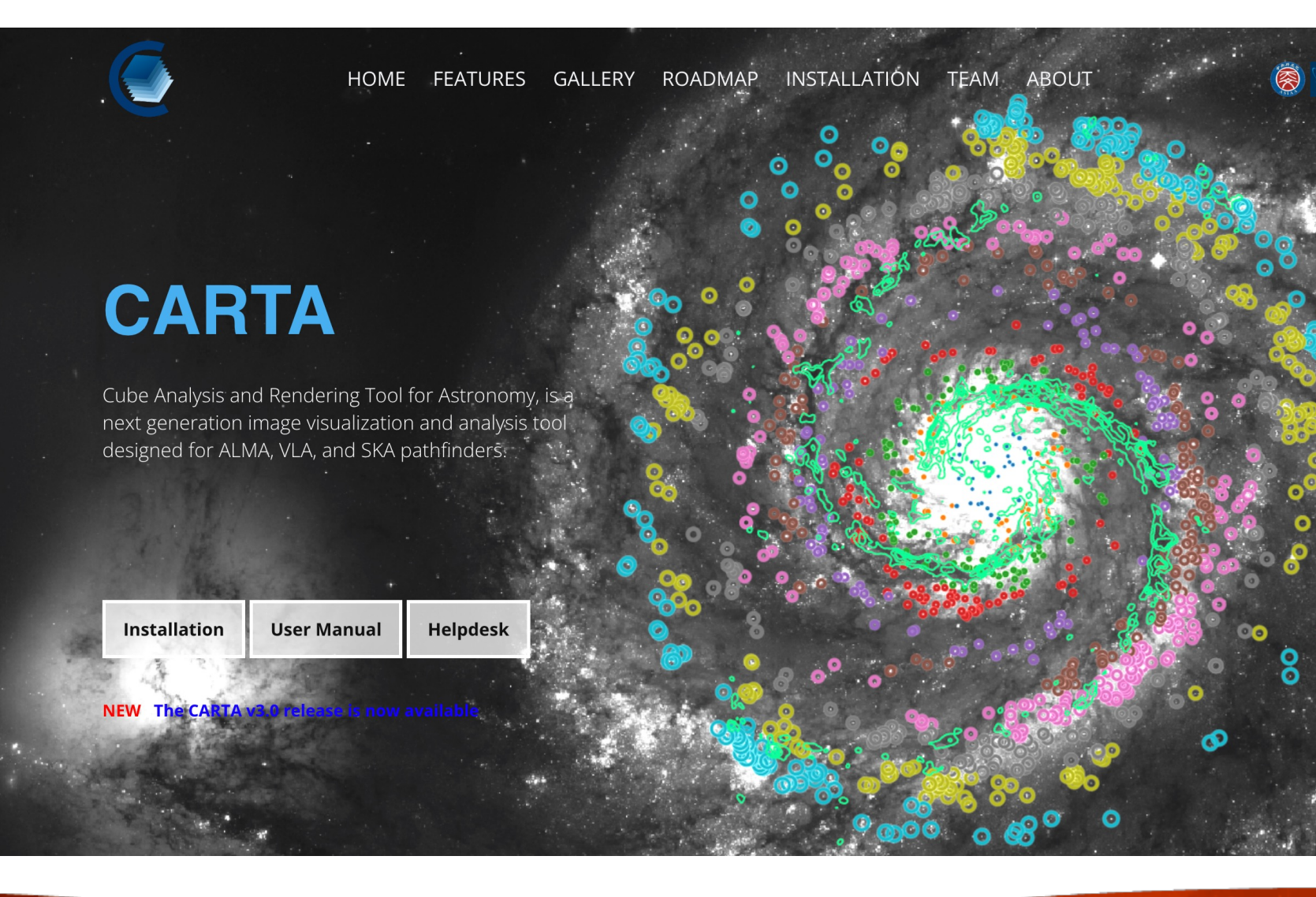

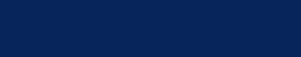

 $\sqrt{\frac{1}{N} \sqrt{\frac{1}{N}}}$ 

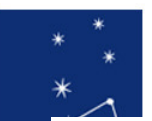

## System Requirements

## From catravis.org "Obtaining CARTA":

#### $v3.0-beta.3$

#### Supported operating systems:

- Ubuntu Linux: 18.04 LTS (Bionic Beaver), 20.04 LTS (Focal Fossa)
- Red Hat Enterprise Linux: 7, 8
- macOS: 10.15 (Catalina), 11 (Big Sur), 12 (Monterey)

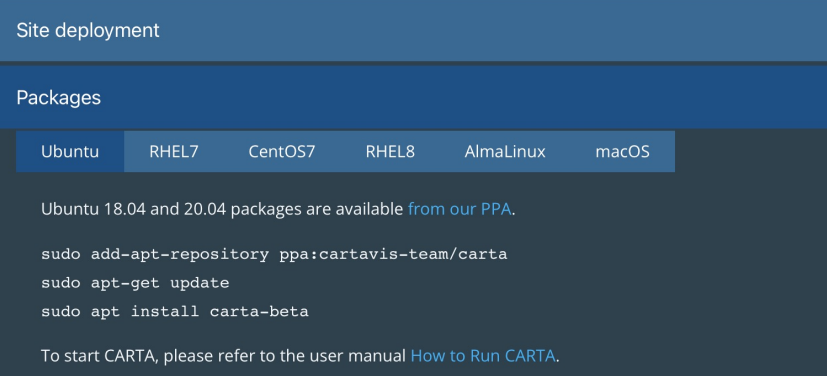

## Browsers: from carta.readthedo to run CARTA?":

Please note that the CARTA GUI is run in the web browser environment. The supporte

- Google Chrome (tested with v91)
- Firefox (tested with v89)
- Safari (tested with v14.1)

Other browsers might be supported but they are not tested.

At the moment, there is a layout issue with the Safari browser, which affect usability and u OS users should try to avoid using Safari to run CARTA.

CARTA requires WebGL in order to render images properly. WebGL2 is also required to rer Please ensure WebGL and WebGL2 are enabled in your browser.

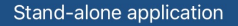

macOS Electron Desktop

Ubuntu Linux Applmage

Red Hat Linux Applmage

The Red Hat Linux Applmage does not require root access. You simply download, extract, and run it. It uses your default web browser to display the CARTA graphical interface. The Applmage has been tested to run on Red Hat Enterprise Linux (RHEL) 7 and 8, as well as CentOS 7 and AlmaLinux 8.

#### **Installation:**

Either click the Download button below or run:

wget https://github.com/CARTAvis/carta/releases/download/v3.0.0-beta.3/CARTA-v3.0.0-beta.3-redhat.tgz

Extract the tarball:

tar -xzf CARTA-v3.0.0-beta.3-redhat.tgz

#### **Operation:**

To start CARTA, please refer to the user manual How to Run CARTA.

Note: If you wish to run the AppImage inside a Docker container, or you system has trouble with FUSE, please prefix with the following environment variable:<br>APPIMAGE\_EXTRACT\_AND\_RUN=1 . /CARTA–v3 .0 .0–beta .3–redhat

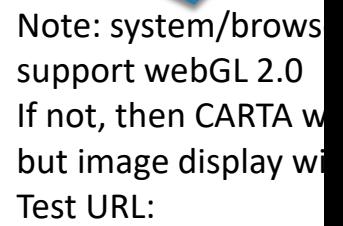

https://get.webgl.or May require upgrade of video card driver

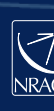

# CARTA on github.com/CARTAvis

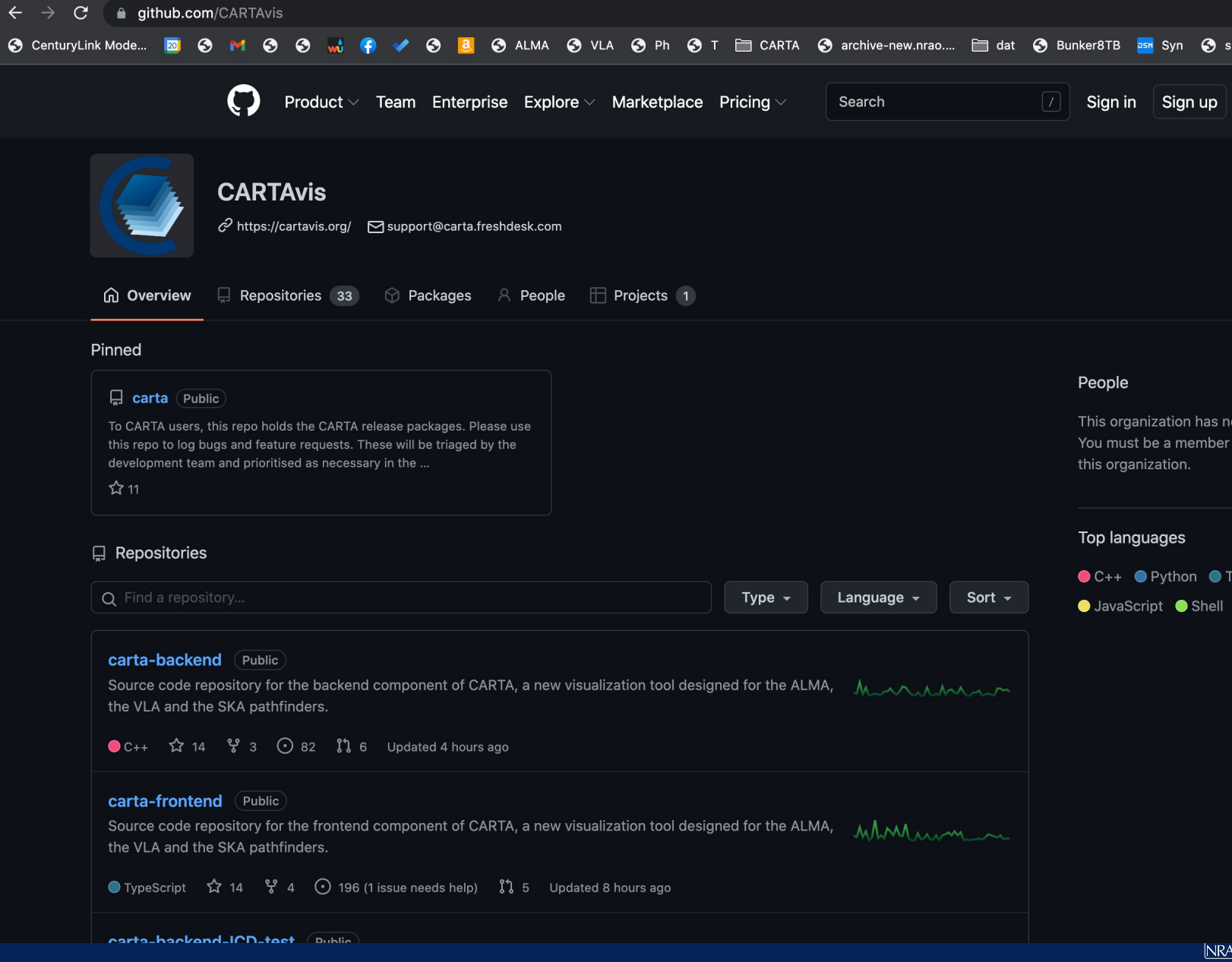

# CARTA architecture

- A focus is on the performance for large datasets (1 TB loads in seconds)
	- Memory efficient image loading
	- Parallelization and GPU-accelerated rendering
	- Progressive and responsive update of spectral profile
	- Tiled image rendering
- Image formats: CASA, fits, gzipped fits, MIRIAD, HDF5 image (cube)
- OS: MacOS, Ubuntu, RHEL
- CARTA is built as a server-client infrastructure, launched separately or in a stand-alone version in a single instance

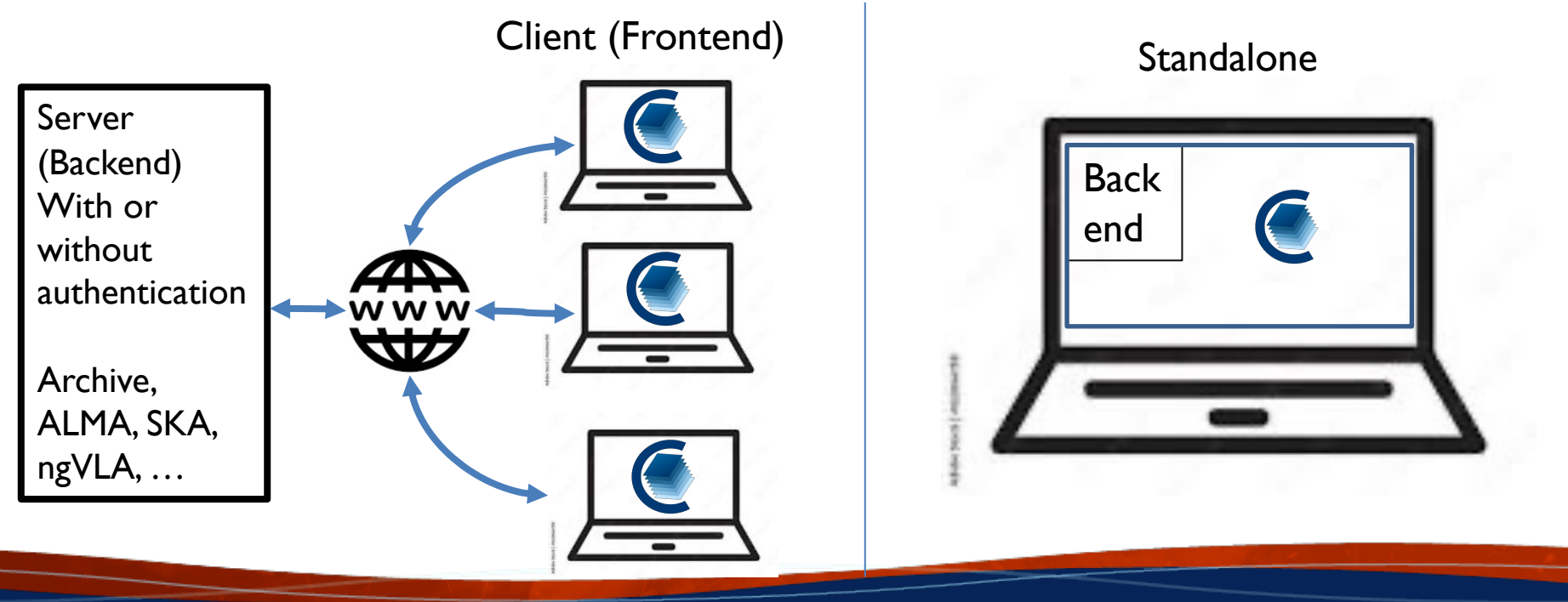

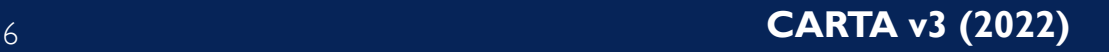

# CARTA Features

## **Viewing:**

- Image rendering with (global) min/max clipping, scaling functions and color maps
- Image panning, zooming, etc.
- Multi-panel
- **Hardcopy**
- Image/region saving
- Image blinking
- Image WCS matching spatially and spectrally
- Contours with different generators, colors, color maps
- Catalog overlays
- Setting of rest frequency
- Vector overlays
- Complex image display
- LEL image arithmetic before display
- Generating computed polarization quantities (eg. linear polarization intensity) of a Stokes cube on the fly
- Setting a new rest frequency when saving a subimage

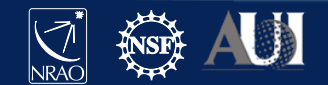

# CARTA Features

## **Tools/Analysis:**

- Regions: rotating box, ellipses, polygons, line, point, polyline
- Spatial  $(X, Y)$  and spectral  $(Z)$  profiles
- Spectral profiles can convert spectral axis labels (velocity, frequency, wavelength)
- **Histogram**
- Image/Region Statistics
- Stokes analysis widget
- Moment generator
- pV diagram
- Spectral line labelling
- Spectral smoothing
- Distance measuring tool
- Intensity conversion
- 2D Gaussian fitting of sources in image
- Line and polyline region spectral profiler

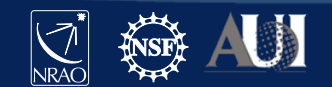

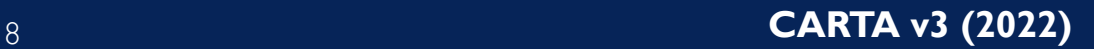

# CARTA Features

### **Other:**

- Server-client infrastructure for remote image access
- Server authentication
- Tiled rendering for performance
- Docking and Preferred layouts and layout saving
- Scripting is under active development

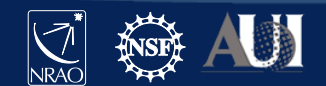

# CASAviewer vs CARTA

Gaps relative to CASAviewer (green: CARTA development underway; black: future CARTA development; red: likely not implemented in CARTA)

- Complete set of fitting tools  $\rightarrow$  spectral: multiple Gaussians and Lorenzians already available with continuum polynomial; spatial: 2D Gaussian fit
- Source finder tool
- Spectral profile error bar plotting (MUSE/optical feature in CASA)
- Image annotation  $\rightarrow$  v4
- profile annotation
- Rotated cube view (input as ra-dec-channel, view as ra-channel vs dec)
- Scalable output (SVG or PDF)
- Creation of multi-channel plots  $\rightarrow$  v4
- Regions that extend across spectral and stokes planes
- Histogram fitting
- Markers  $\rightarrow$  they have not been widely used in the CASAviewer
- Interactive clean  $\rightarrow$  CASA will develop a visualization tool independent of CARTA
- Full support of CRTF  $\rightarrow$  was not even supported by the CASAviewer
- Save/reload states  $\rightarrow$  v4
- Share states  $\rightarrow$  v4

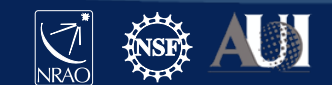

## CARTA – Start

#### **MacOX installed stand-alone:**

carta (or click the icon in the Applications folder)

- CARTA
- $\bullet$  CARTA-v3.0.0-beta.2b
- $\bullet$  CARTA-v3.0.0-beta.3

#### **Linux or remote (beta version needs to be downloaded from cartavis.org first):**

#### (base) jott@Desktop ~> CARTA-v3.0.0-redhat7.AppImage --no\_browser

touch: cannot touch â€/users/jott/.local/share/icons/hicolor/.xdg-icon-resource-dummyâ€: No such file or directory [2022-04-04 14:49:41.290] [info] Writing to the log file: /users/jott/.carta-beta/log/carta.log [2022-04-04 14:49:41.290] [info] /tmp/.mount\_CARTA-9Qe8SC/bin/carta\_backend: Version 3.0.0-beta.2b [2022-04-04 14:49:41.296] [info] Serving CARTA frontend from /tmp/.mount\_CARTA-9Qe8SC/share/carta/frontend [2022-04-04 14:49:41.296] [warning] Port 3002 is already in use. Trying next port. [2022-04-04 14:49:41.296] [warning] Port 3003 is already in use. Trying next port. [2022-04-04 14:49:41.297] [warning] Port 3004 is already in use. Trying next port. [2022-04-04 14:49:41.297] [warning] Port 3005 is already in use. Trying next port. [2022-04-04 14:49:41.297] [warning] Port 3006 is already in use. Trying next port. [2022-04-04 14:49:41.297] [warning] Port 3007 is already in use. Trying next port. [2022-04-04 14:49:41.297] [info] Listening on port 3008 with top level folder /, starting folder /lustre/aoc/sciops/jott/pipeline/calibrationtest/L-The number of OpenMP worker threads will be handled automatically. [2022-04-04 14:49:41.297] [info] CARTA is accessible at http://146.88.3.182:3008/?token=ec1836fc-2cd

468d-9744-a1ac3e8cc995

 $\rightarrow$  Copy and past this URL in your local browser (VPN connection needed if outside NRAO) carta --no\_browser at NRAO will launch v2.0 (3.0 not installed yet)

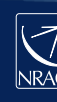

## File loading

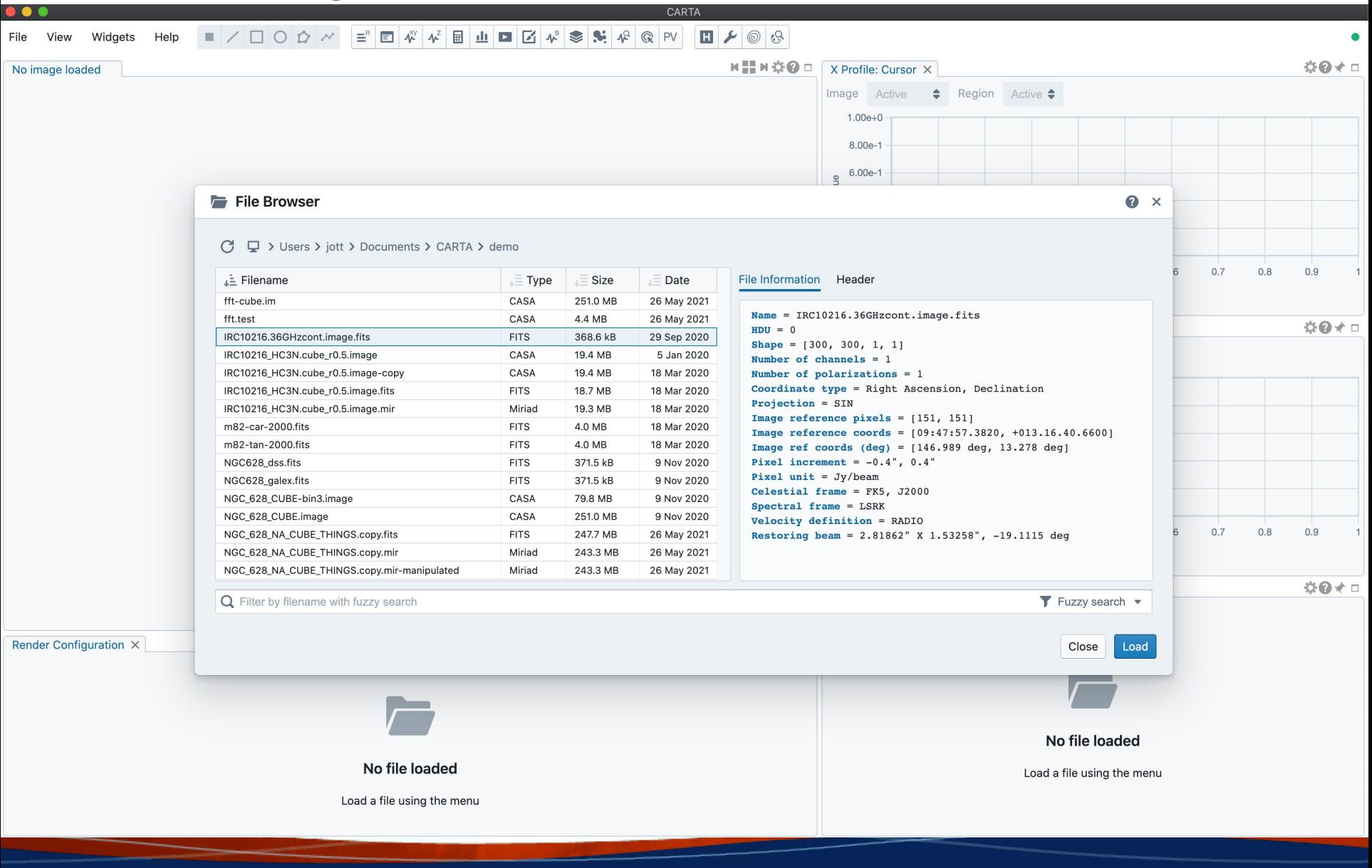

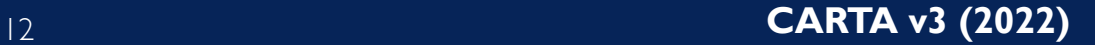

## **Help**

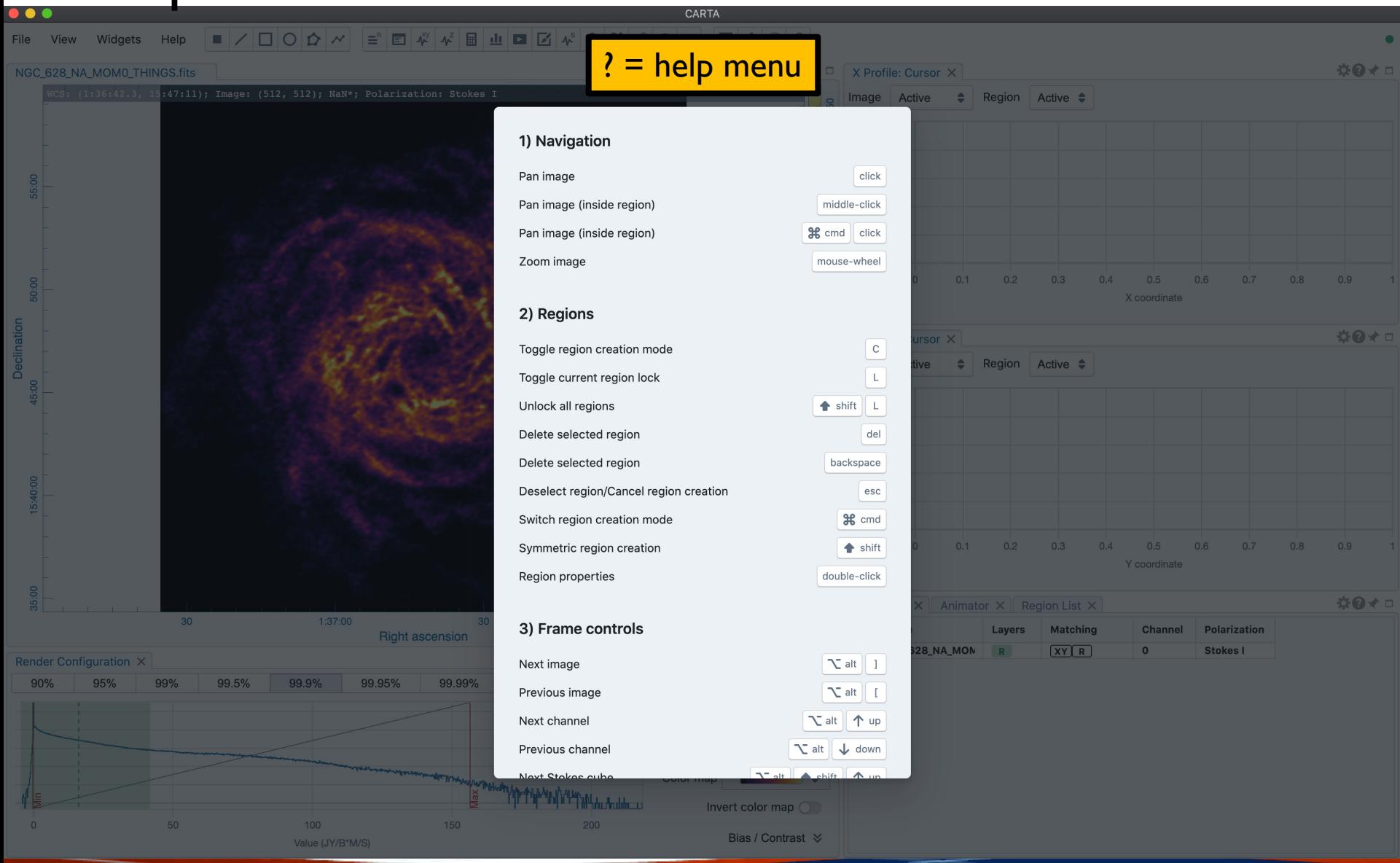

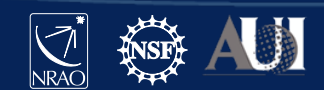

## **Help**

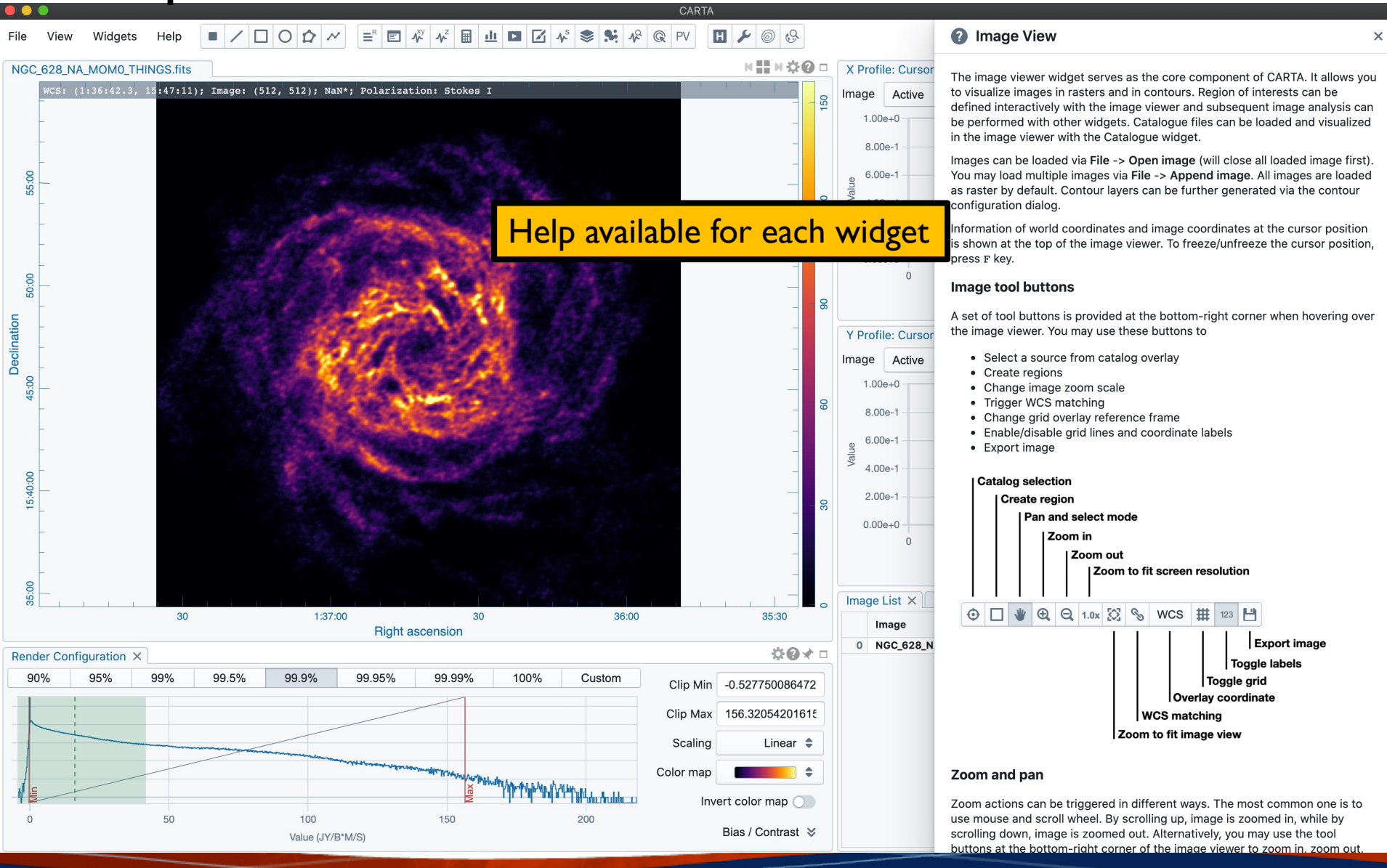

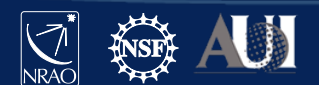

 $\times$ 

## Widgets

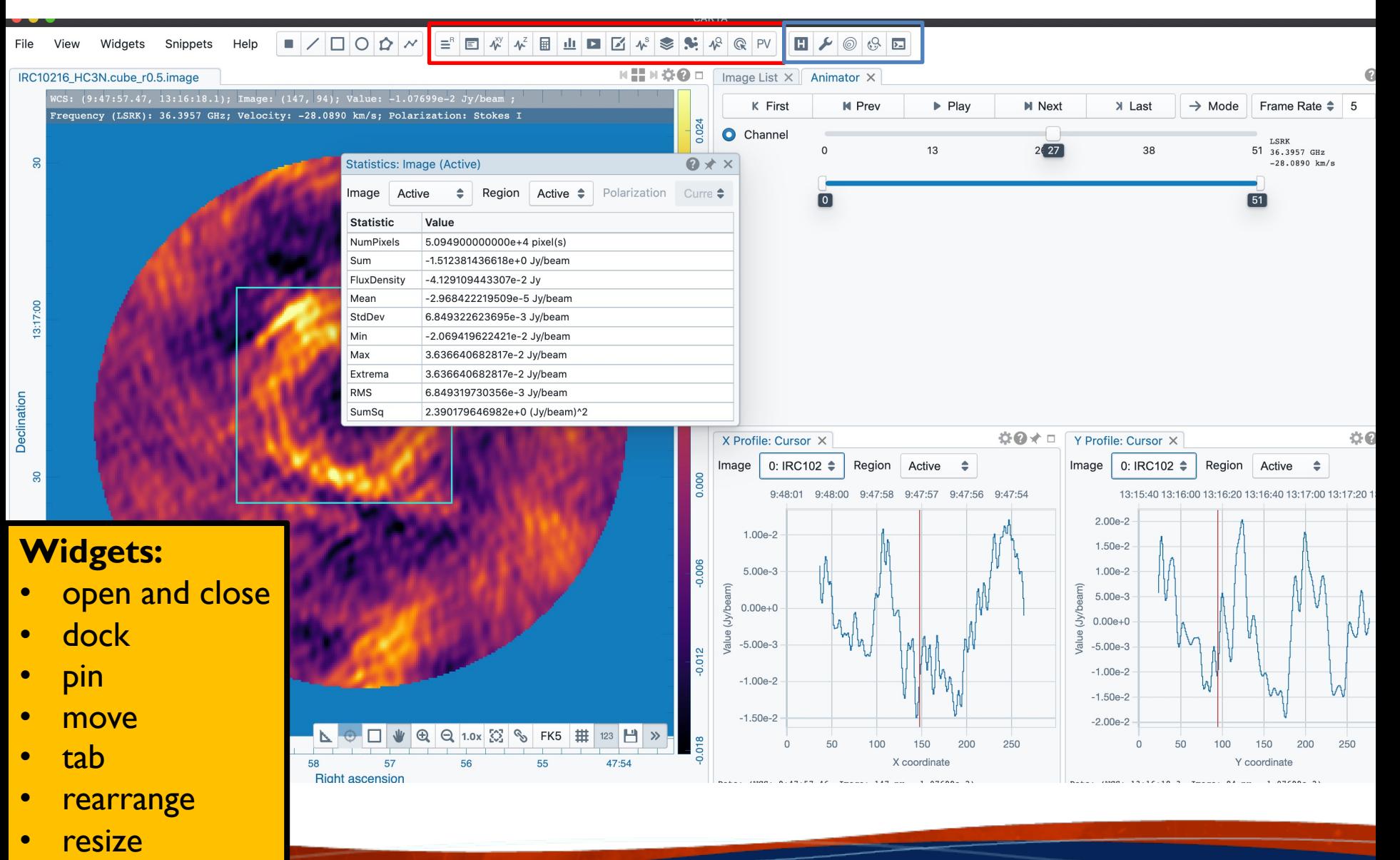

**float** 

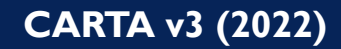

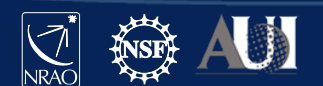

## **Widgets**

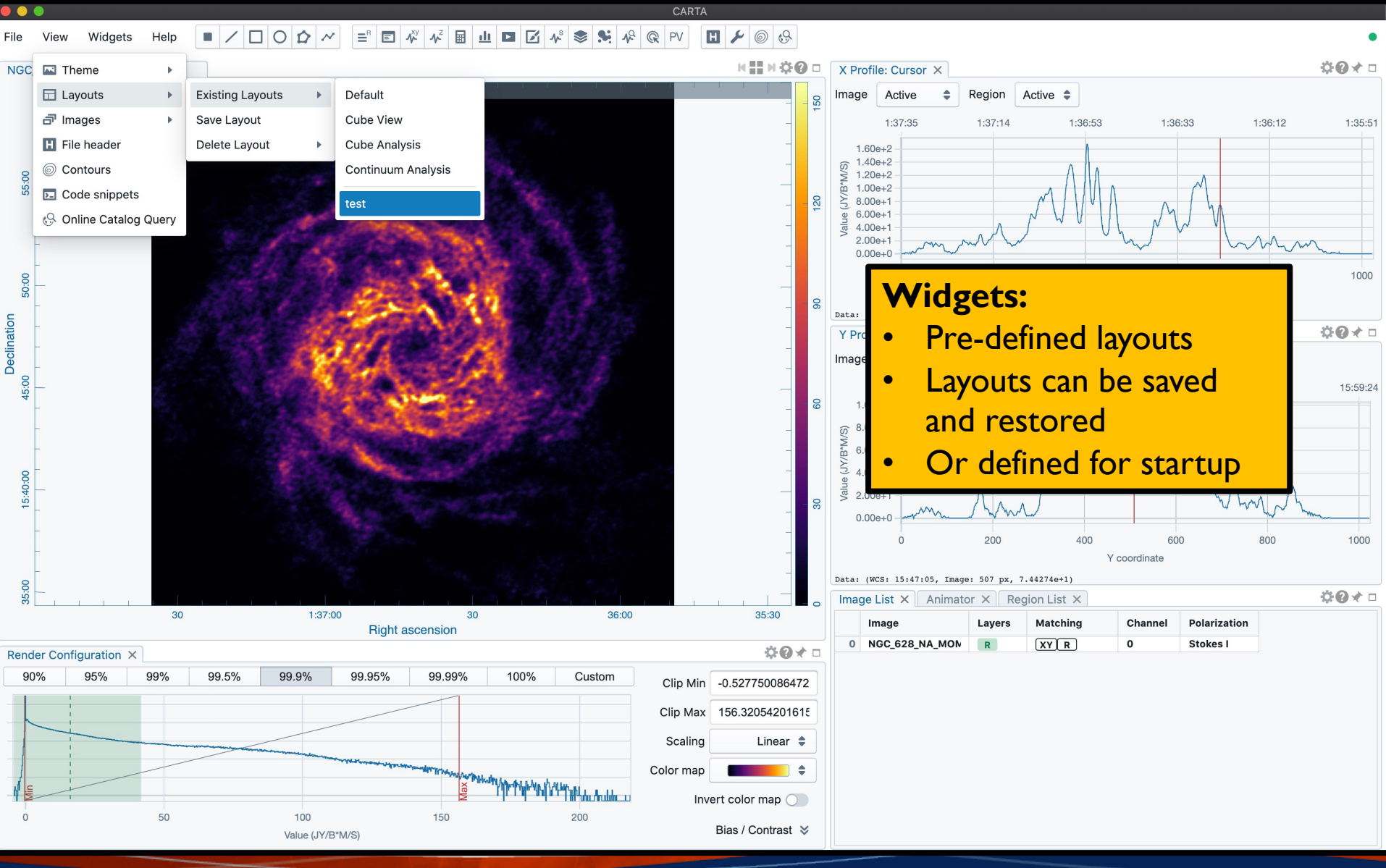

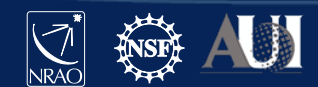

## **Widgets**

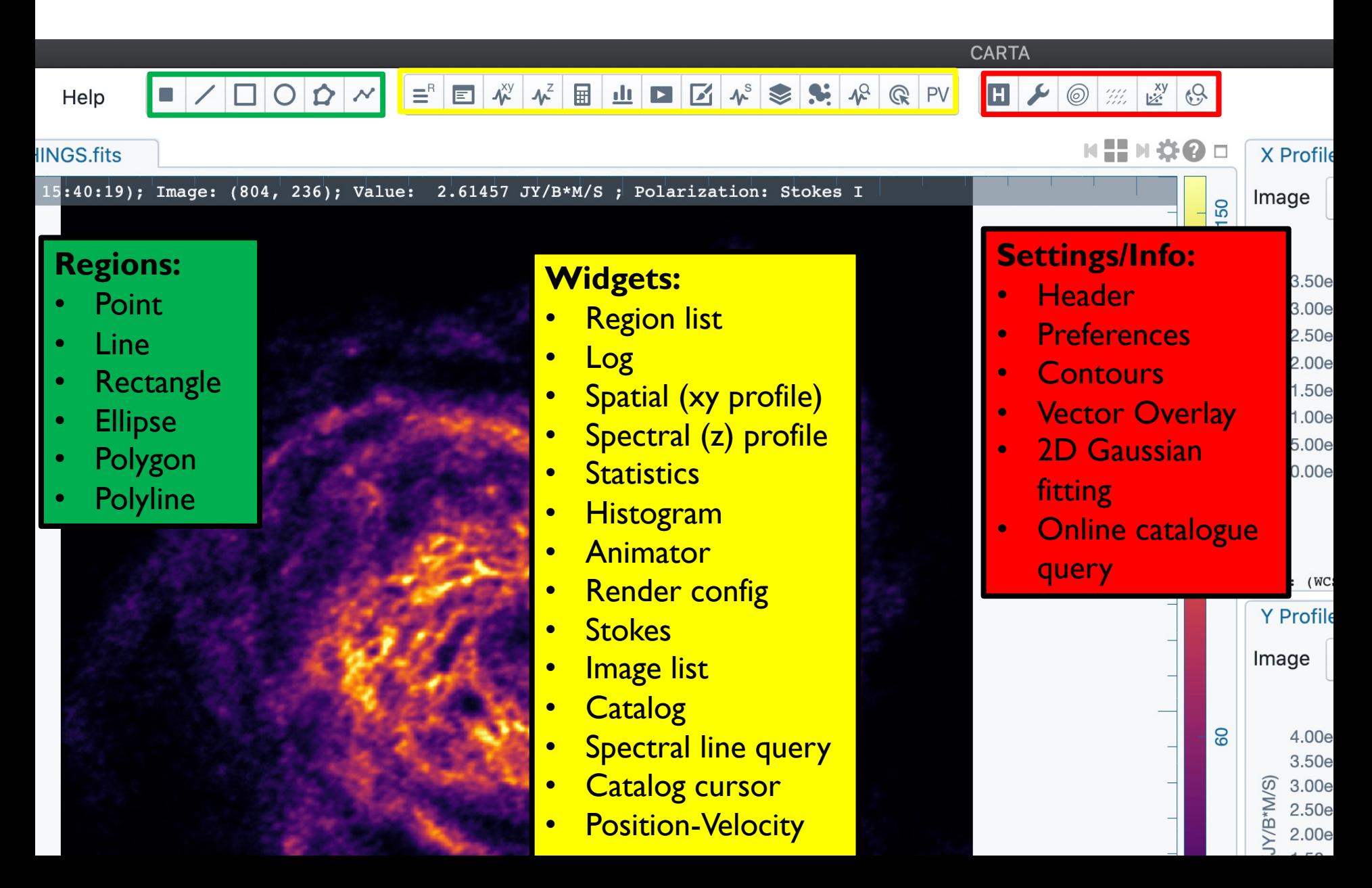

## Image display widget

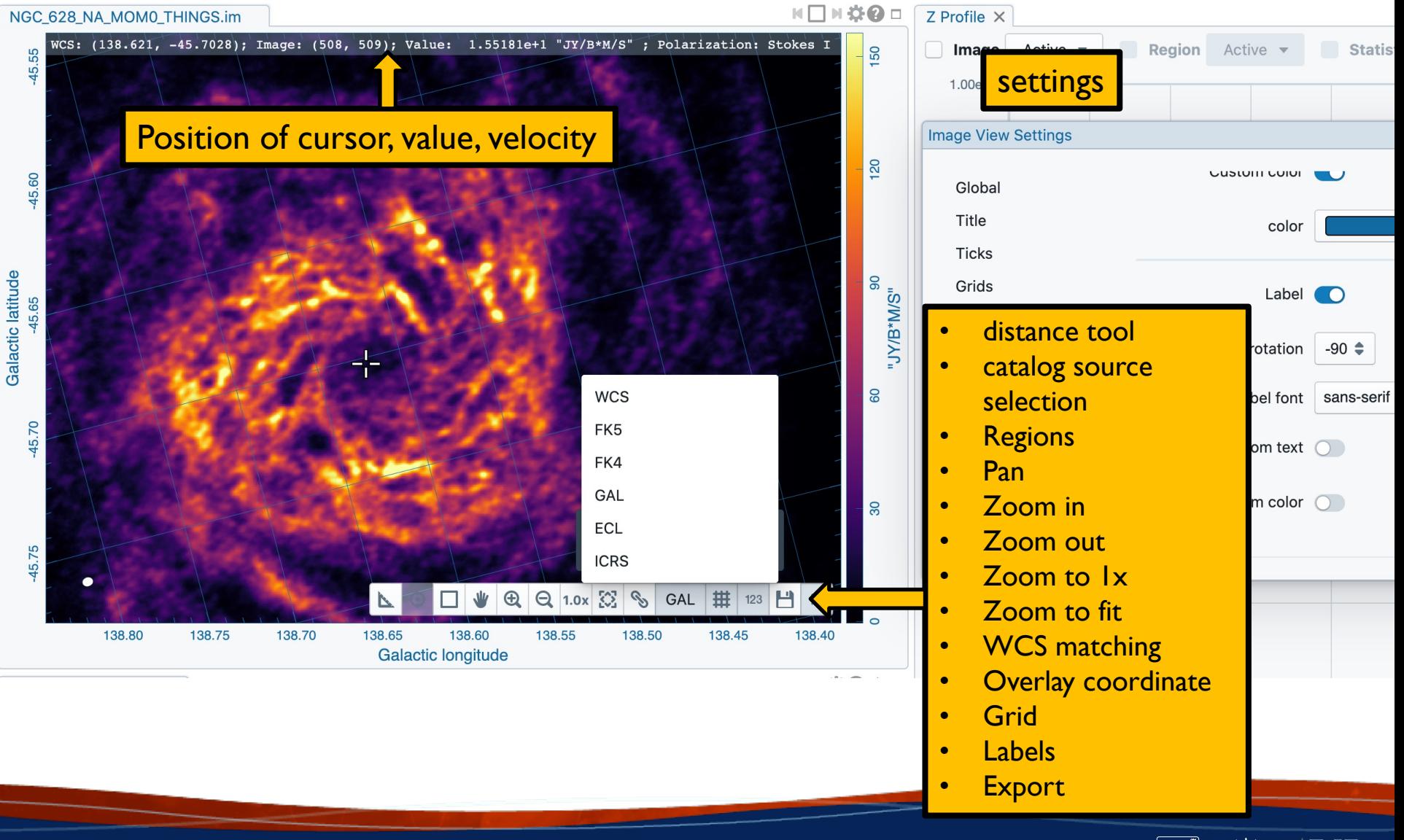

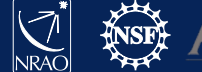

Image display widget

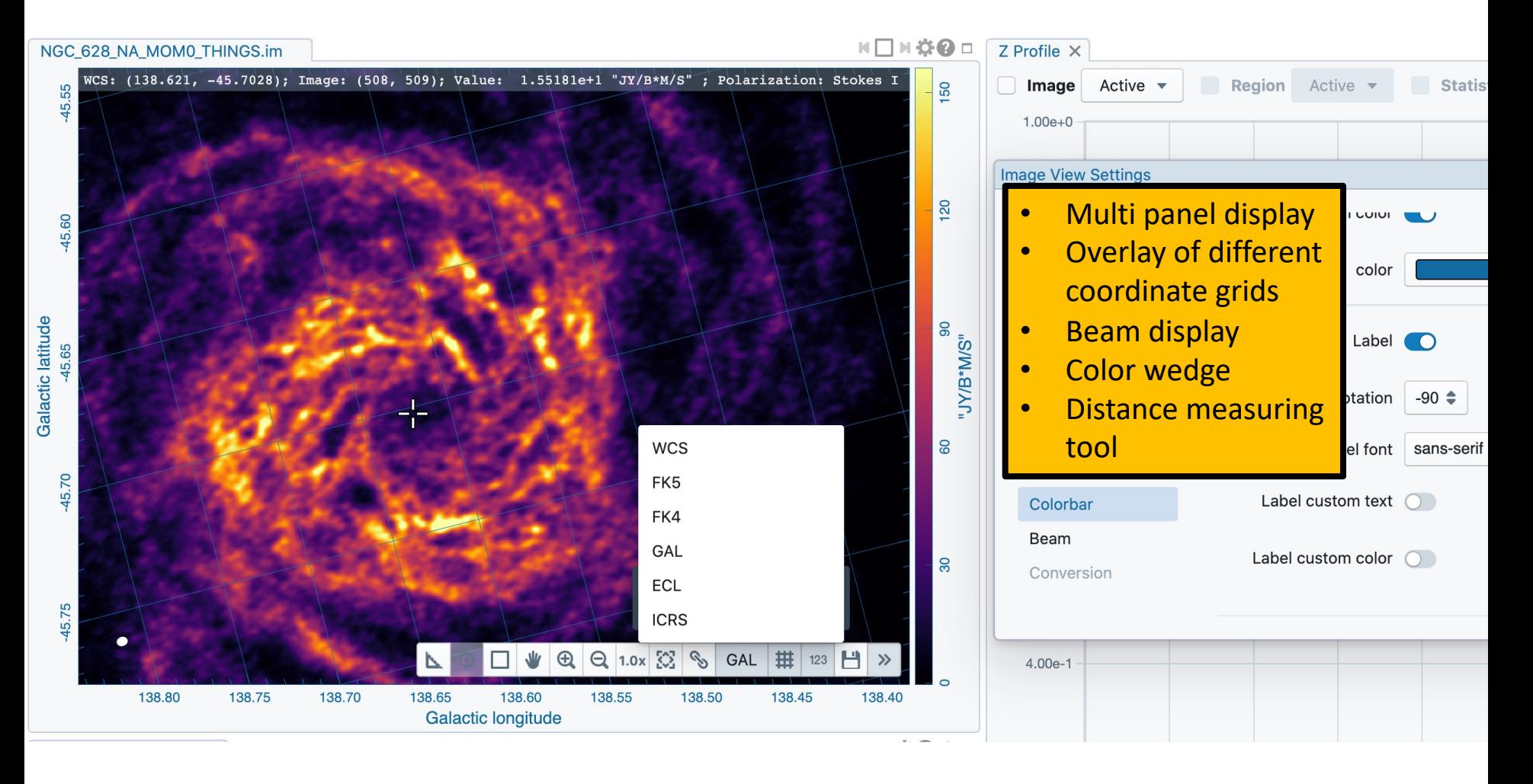

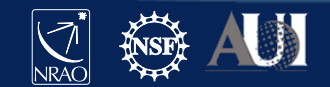

## Distance Measurement

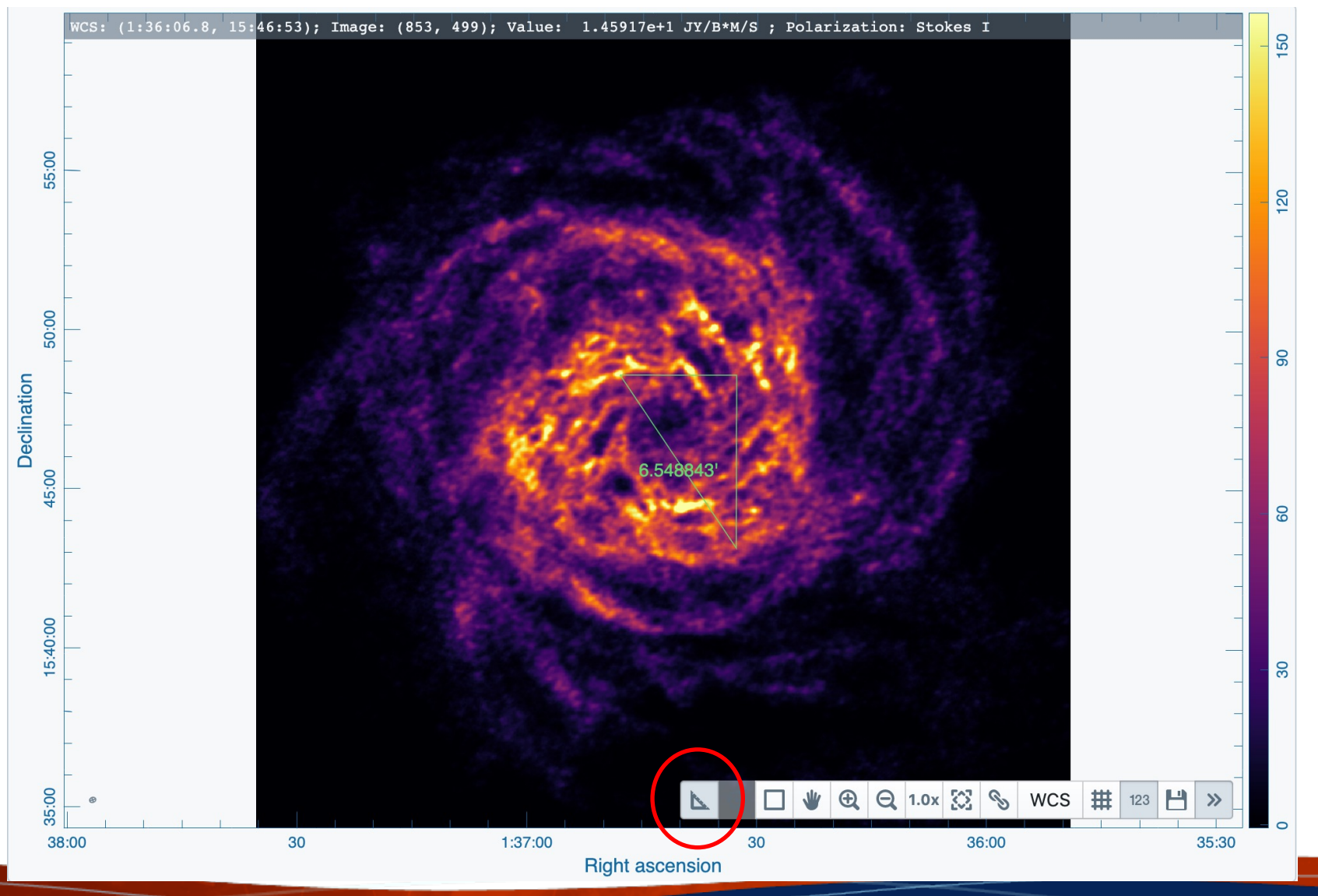

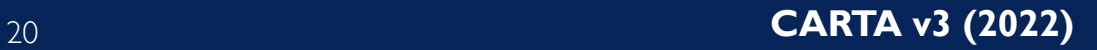

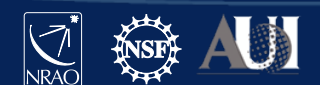

## Image display widget - multipanel

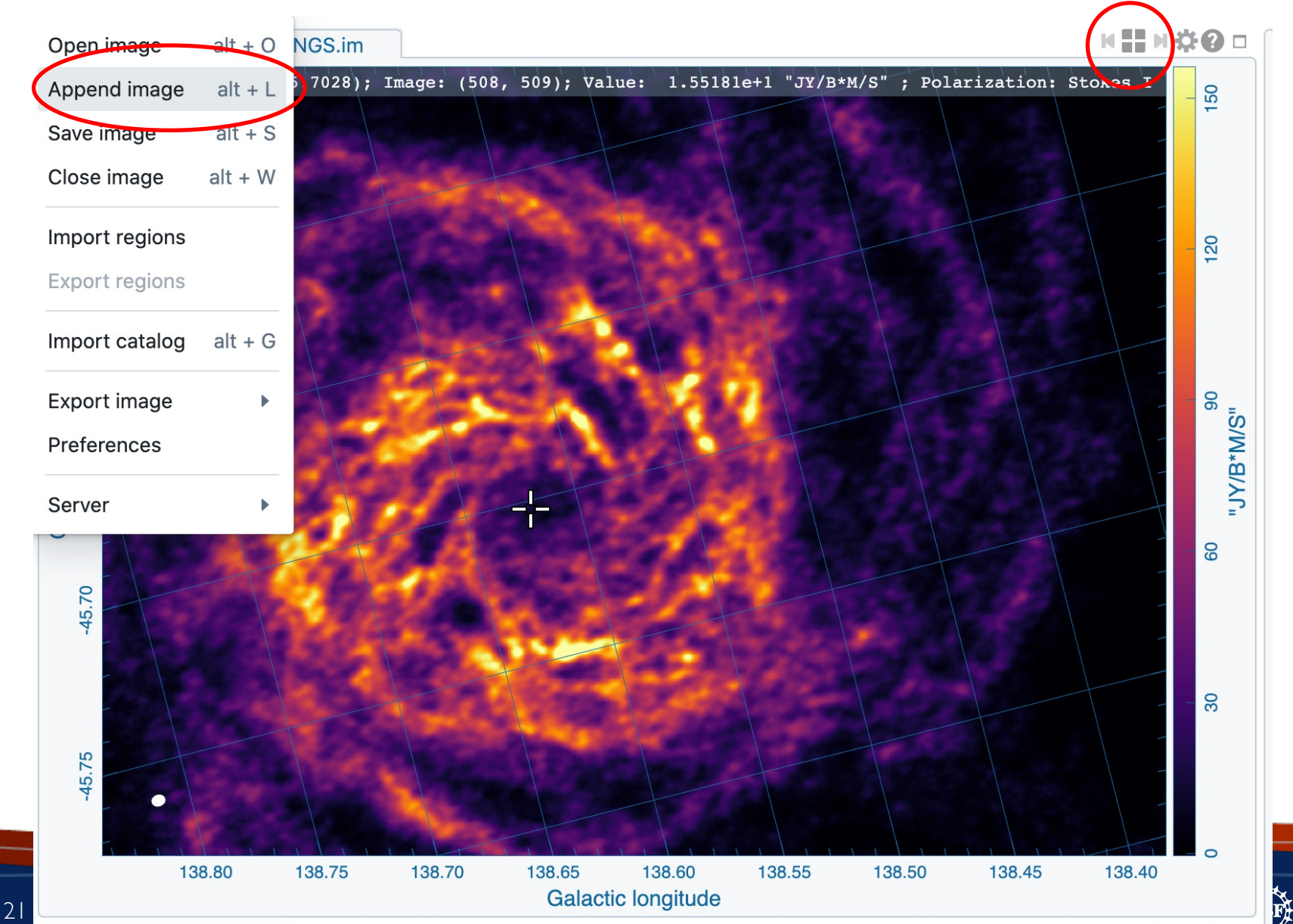

## Image display widget - multipanel

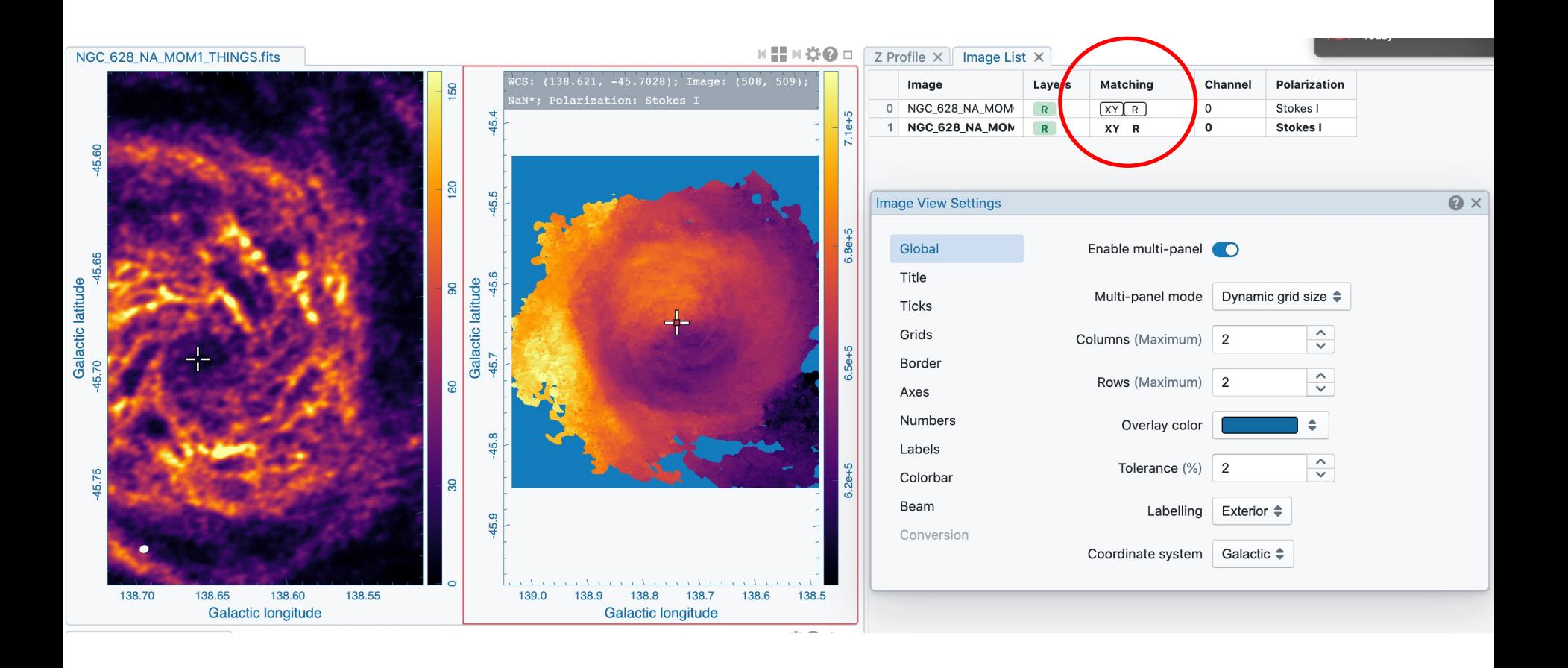

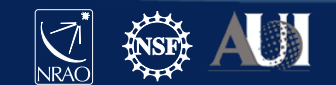

## Image display widget - multipanel

WCS image registration will align coordinates of different images Master is outlined; aligned images in green Alignment in XY (spatial) and/or Z (spectral), and or R (color scale)

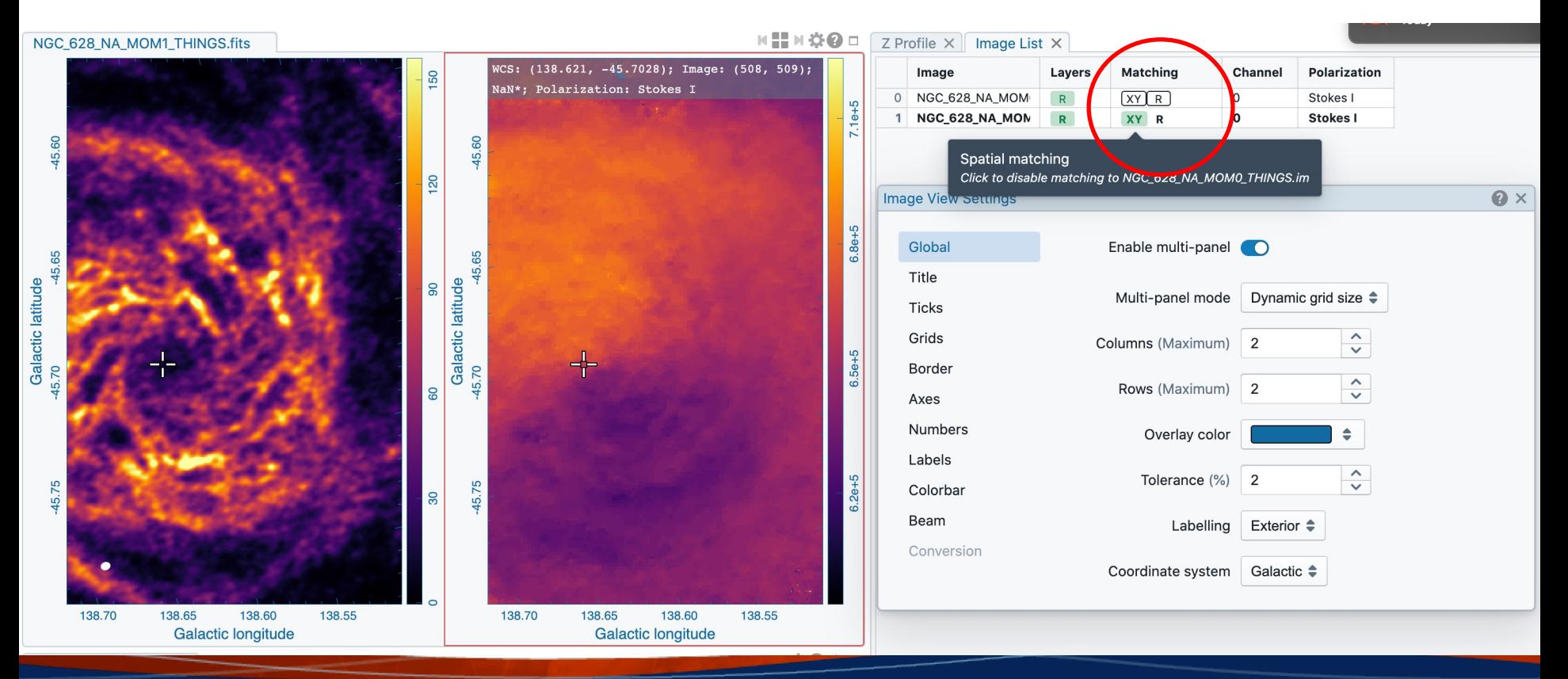

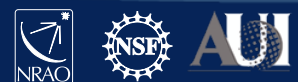

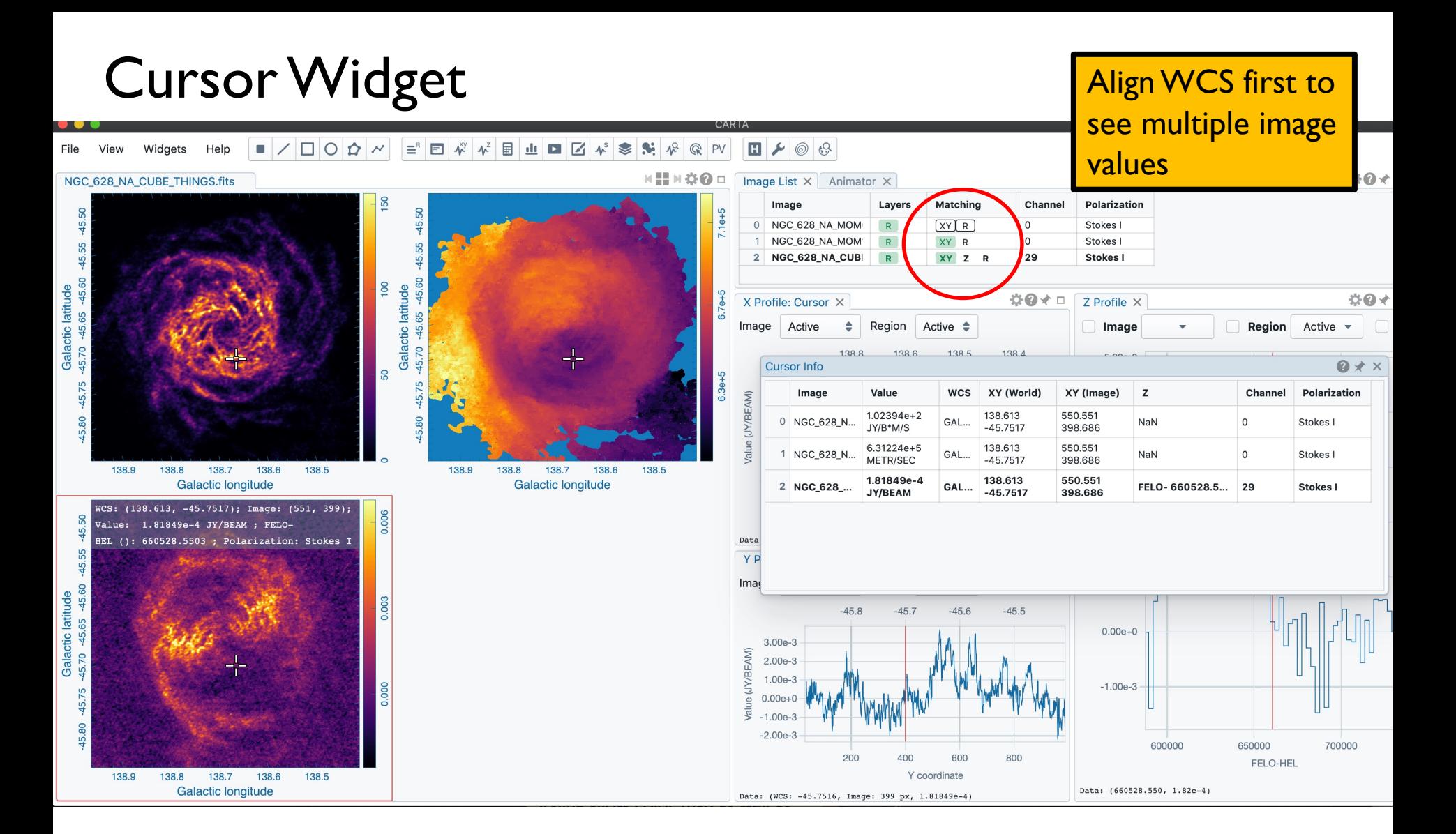

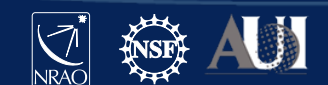

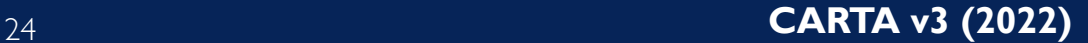

## CARTA

Projection handling:

To avoid regridding, WCS matching shifts and rotates the image to the master image This produces a small error for large fields, only visible in blinking But images are projected correctly when overlaid as contours

Spectral matching: Nearest interpolation

Regions: They project correctly when moving across the sky in different coordinate systems

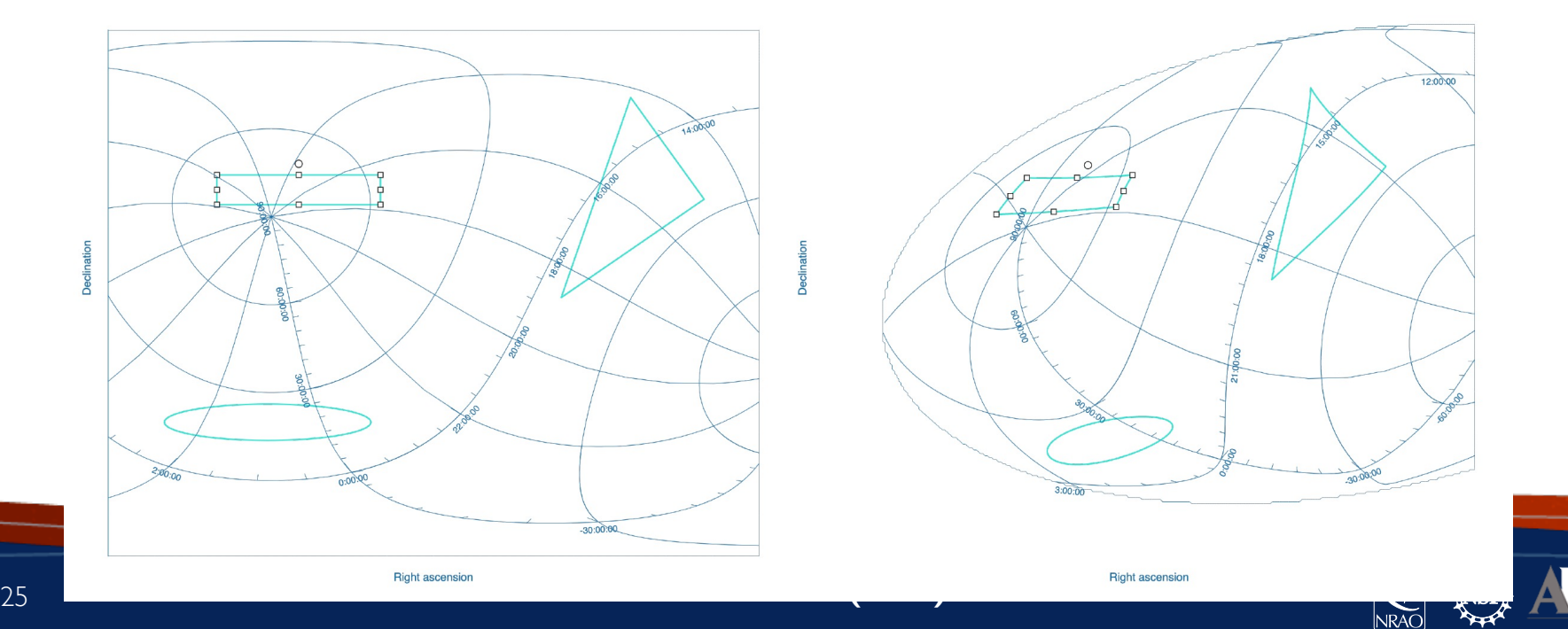

## Animator

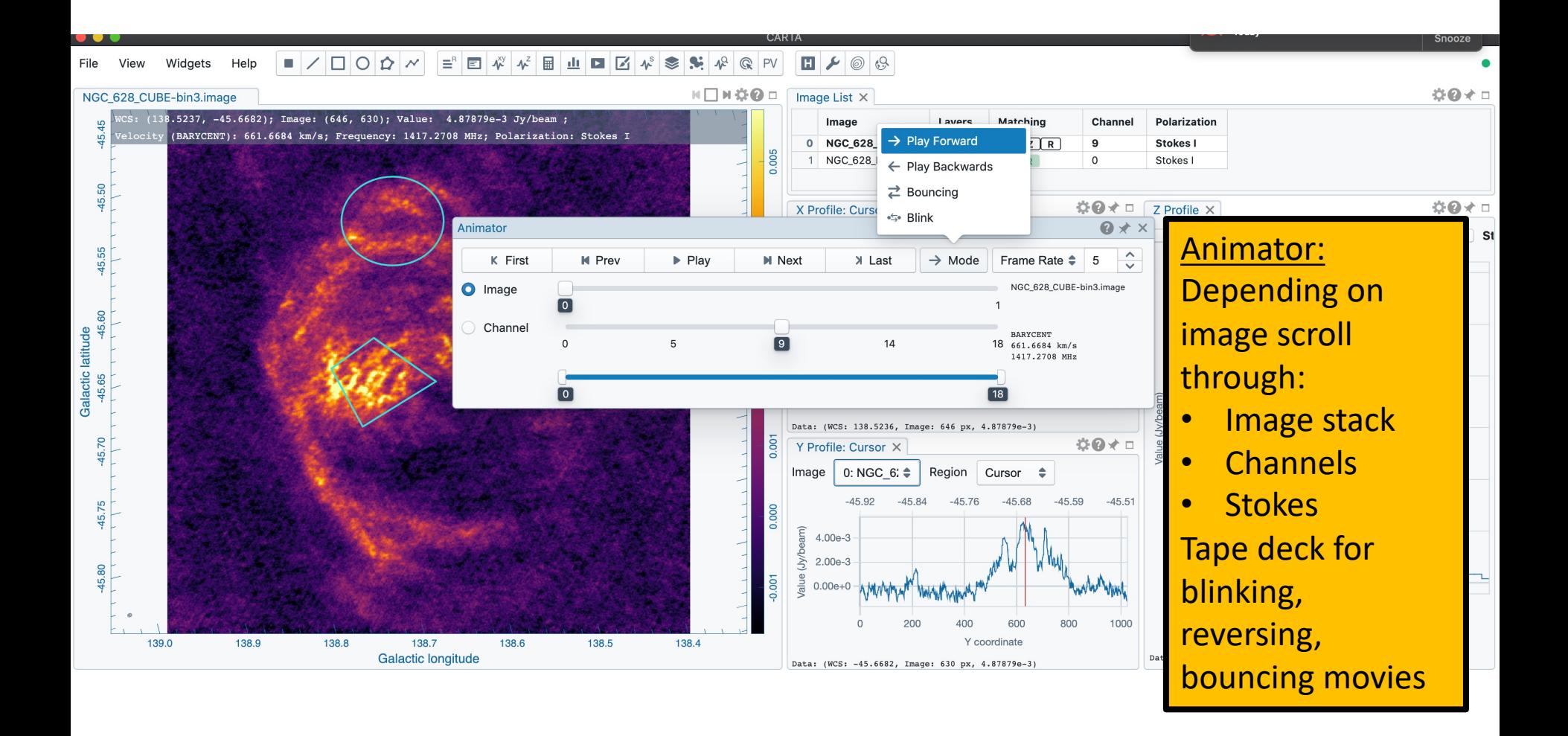

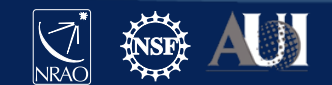

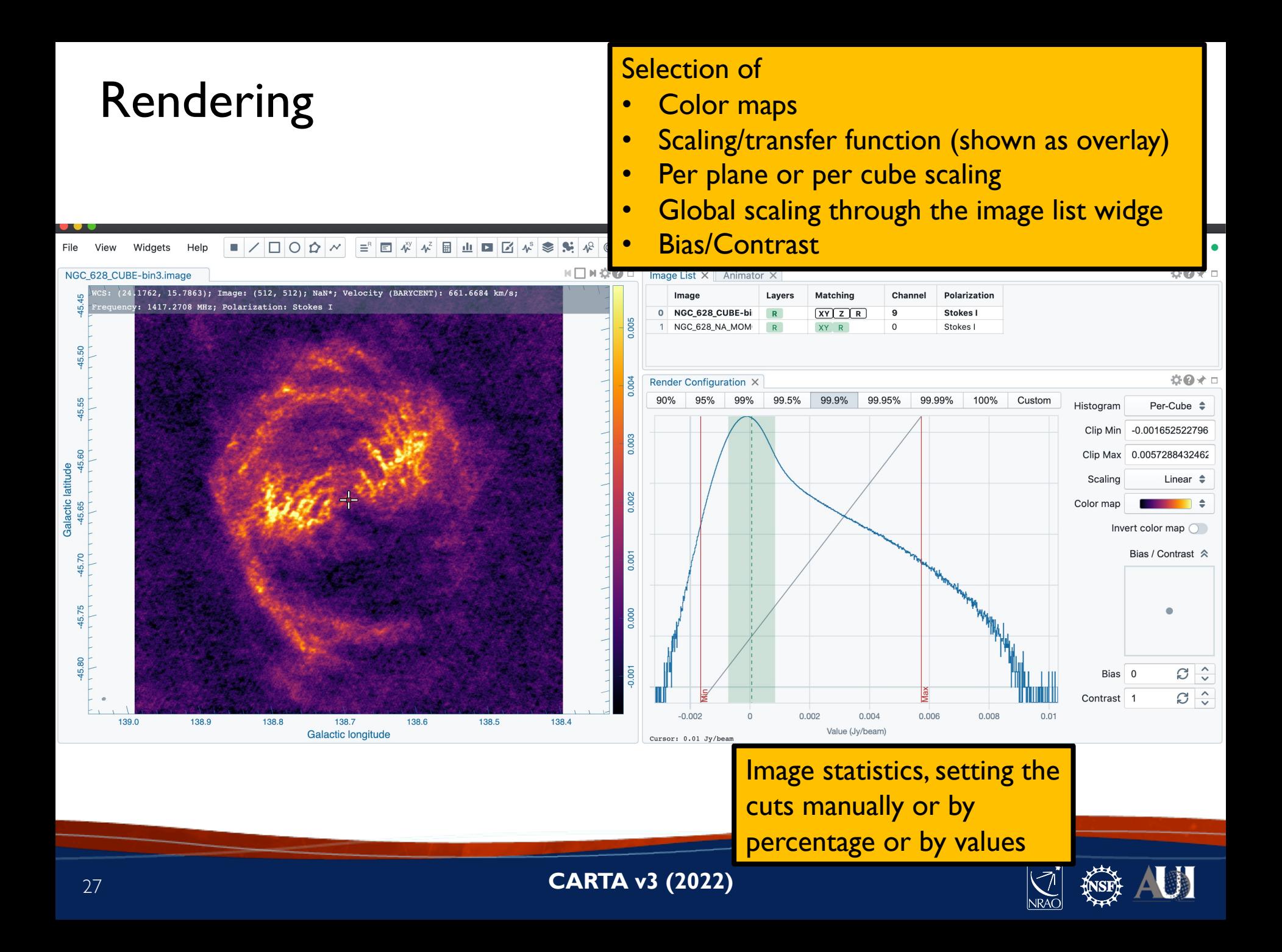

# Regions

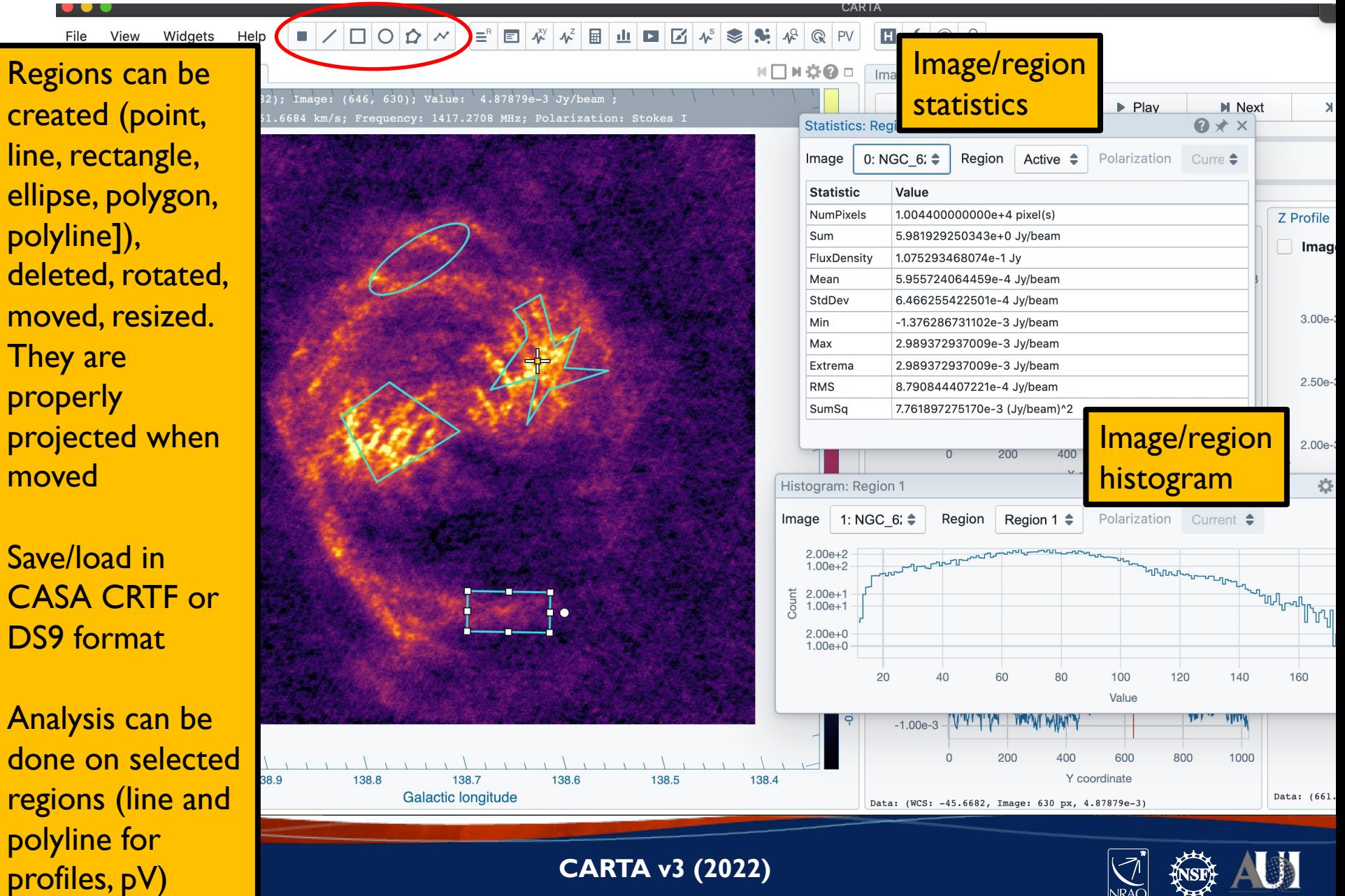

## Set new rest frequency

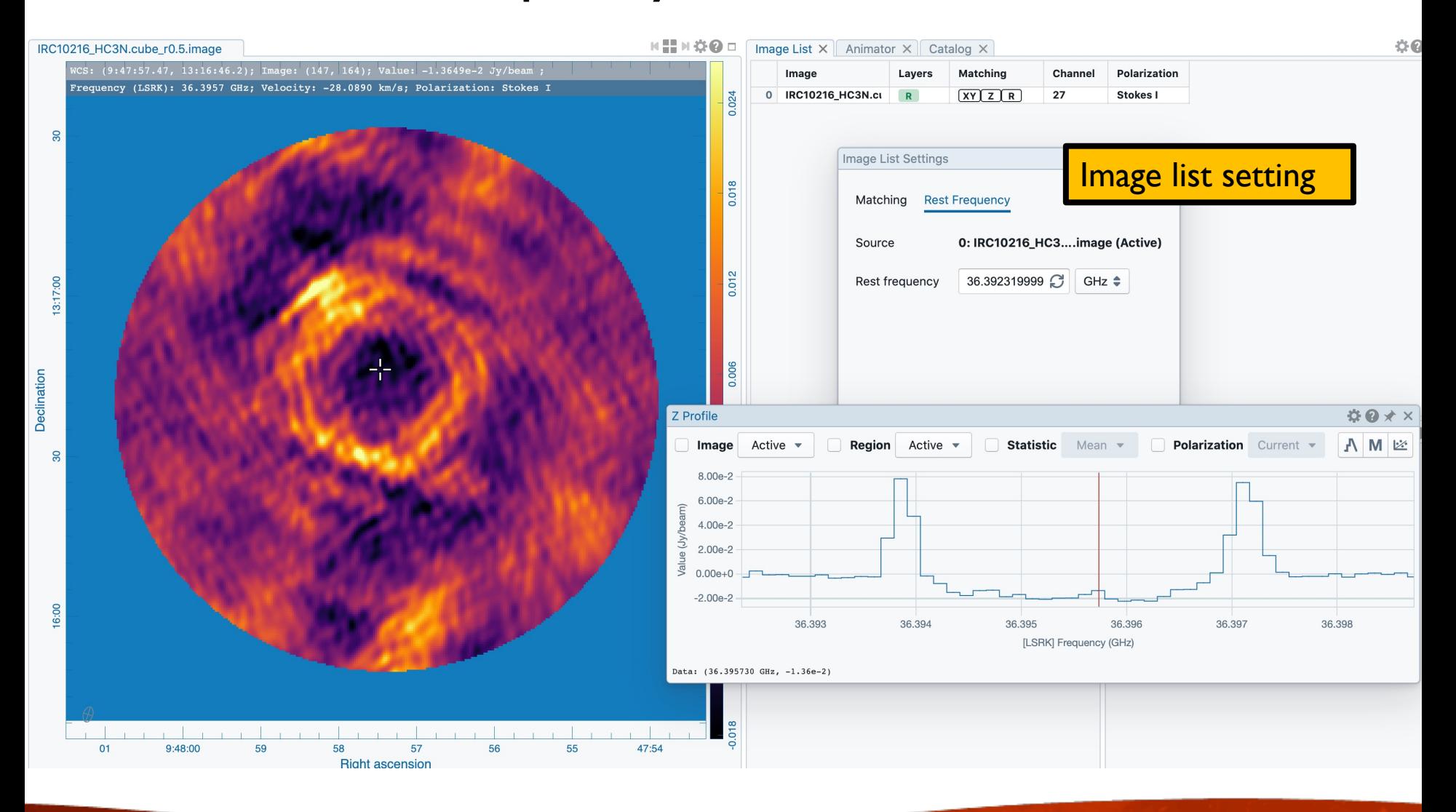

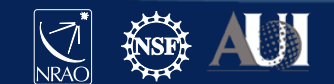

## Saving subimages

IRC10216\_HC3N.cube\_r0.5.image

WCS: (9:47:57.47, 13:16:46.2); Image: (147, 164); Value: -1.3649e-2 Jy/beam Frequency (LSRK): 36.3957 GHz; Velocity: -28.0890 km/s; Polarization: Stokes I H H H ☆ O □ | Image

File Browser

Select portion of image (assign new rest frequency if desired)

 $\Leftrightarrow$ 

 $\bullet$ 

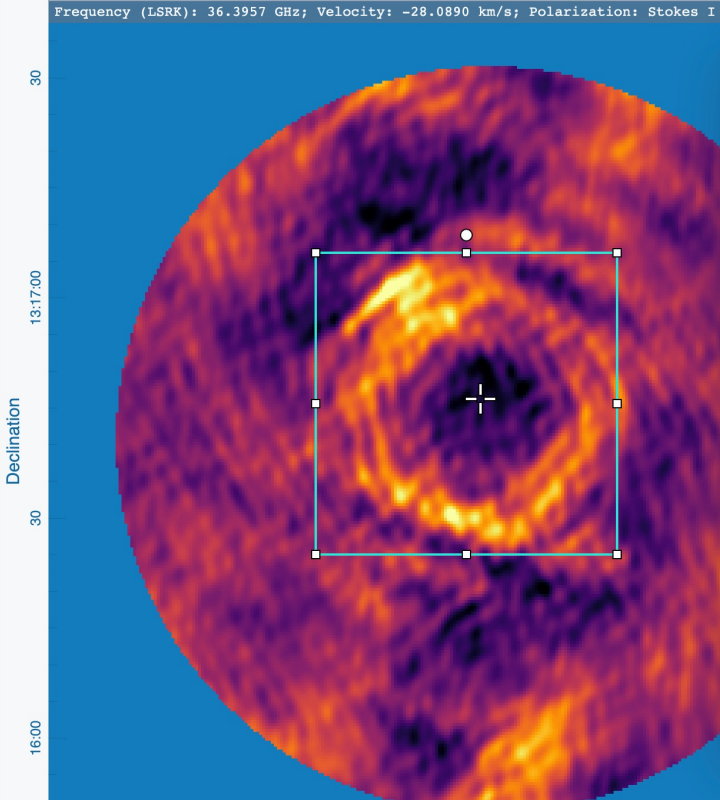

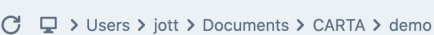

| $\overline{a}$ Type | $\equiv$ Size | Save Image                    | File Information<br>Header       |  |
|---------------------|---------------|-------------------------------|----------------------------------|--|
| CASA                | 251.0 MB      |                               |                                  |  |
| CASA                | 4.4 MB        | IRC10216_HC3N.cube_r0.5.image |                                  |  |
| <b>FITS</b>         | 368.6 kB      | Region                        | 1 (RECTANGLE) $\triangleq$       |  |
| CASA                | 19.4 MB       |                               |                                  |  |
| CASA                | 19.4 MB       | Range unit                    | $\Rightarrow$<br>Frequency (GHz) |  |
| <b>FITS</b>         | 18.7 MB       |                               |                                  |  |
| Miriad              | 19.3 MB       |                               | ٠<br><b>LSRK</b>                 |  |
| <b>FITS</b>         | 4.0 MB        |                               |                                  |  |
| <b>FITS</b>         | 4.0 MB        | Range from                    | (GHz)<br>36.39235438064446       |  |
| <b>FITS</b>         | 371.5 kB      |                               |                                  |  |
| <b>FITS</b>         | 371.5 kB      | Range to                      | (GHz)<br>36.39873012520509       |  |
| CASA                | 79.8 MB       |                               |                                  |  |
| CASA                | 251.0 MB      | Drop degenerate axes          |                                  |  |
| <b>FITS</b>         | 247.7 MB      |                               |                                  |  |
| Miriad              | 243.3 MB      |                               |                                  |  |
| Miriad              | 243.3 MB      |                               |                                  |  |
|                     |               |                               | Source                           |  |

IRC10216\_HC3N.cube\_r0.5.image

47:54

 $CASA$   $\rightarrow$ 

Close Save

- No catalog file loaded
- Load a catalog file using the menu

No catalog file loaded

Load a catalog file using the menu

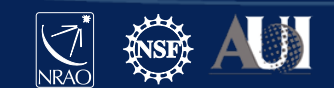

 $01$ 

9:48:00

59

58

57

**Right ascension** 

56

55

## **contours**

#### Match the coordinates for multiple images

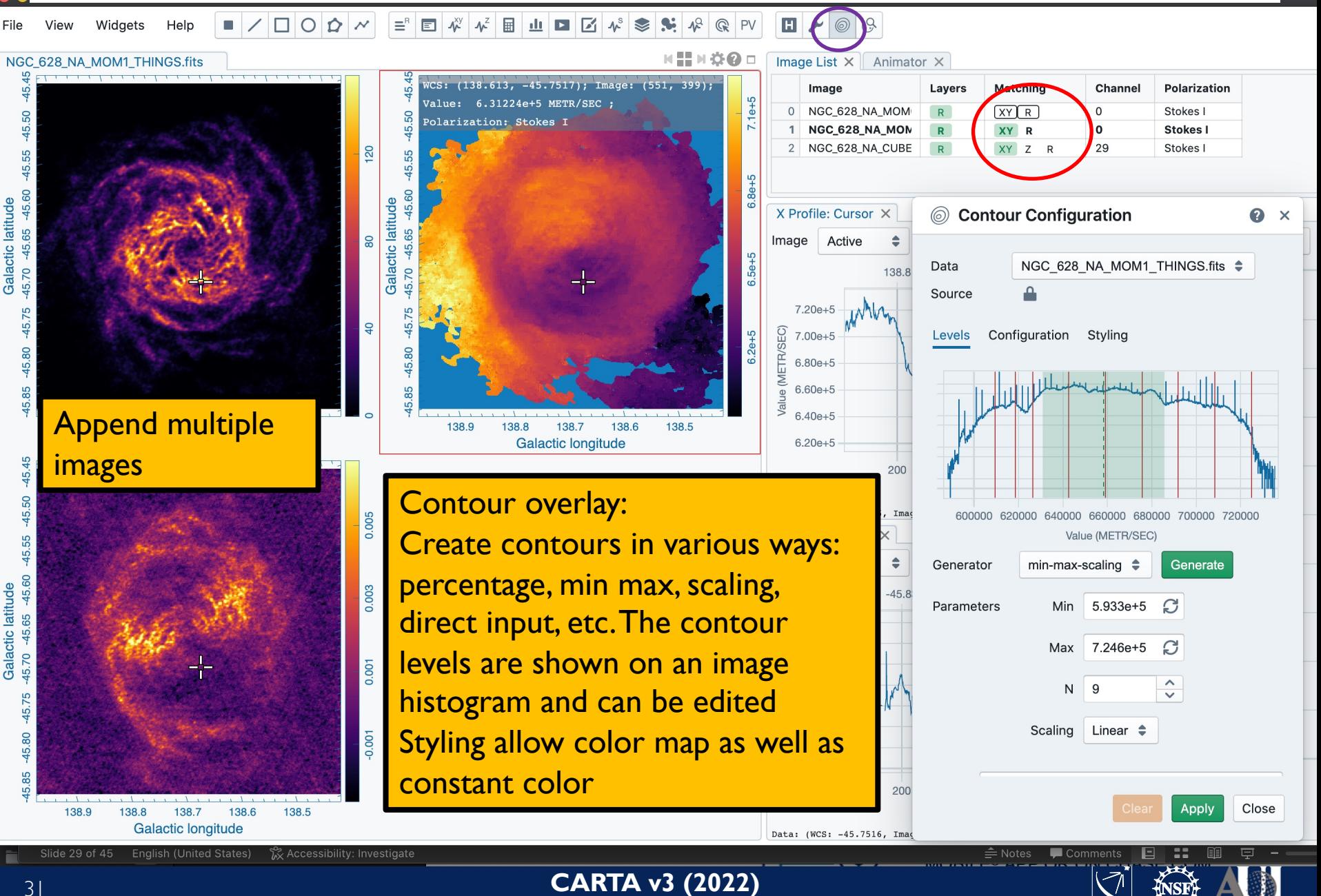

## **Contours**

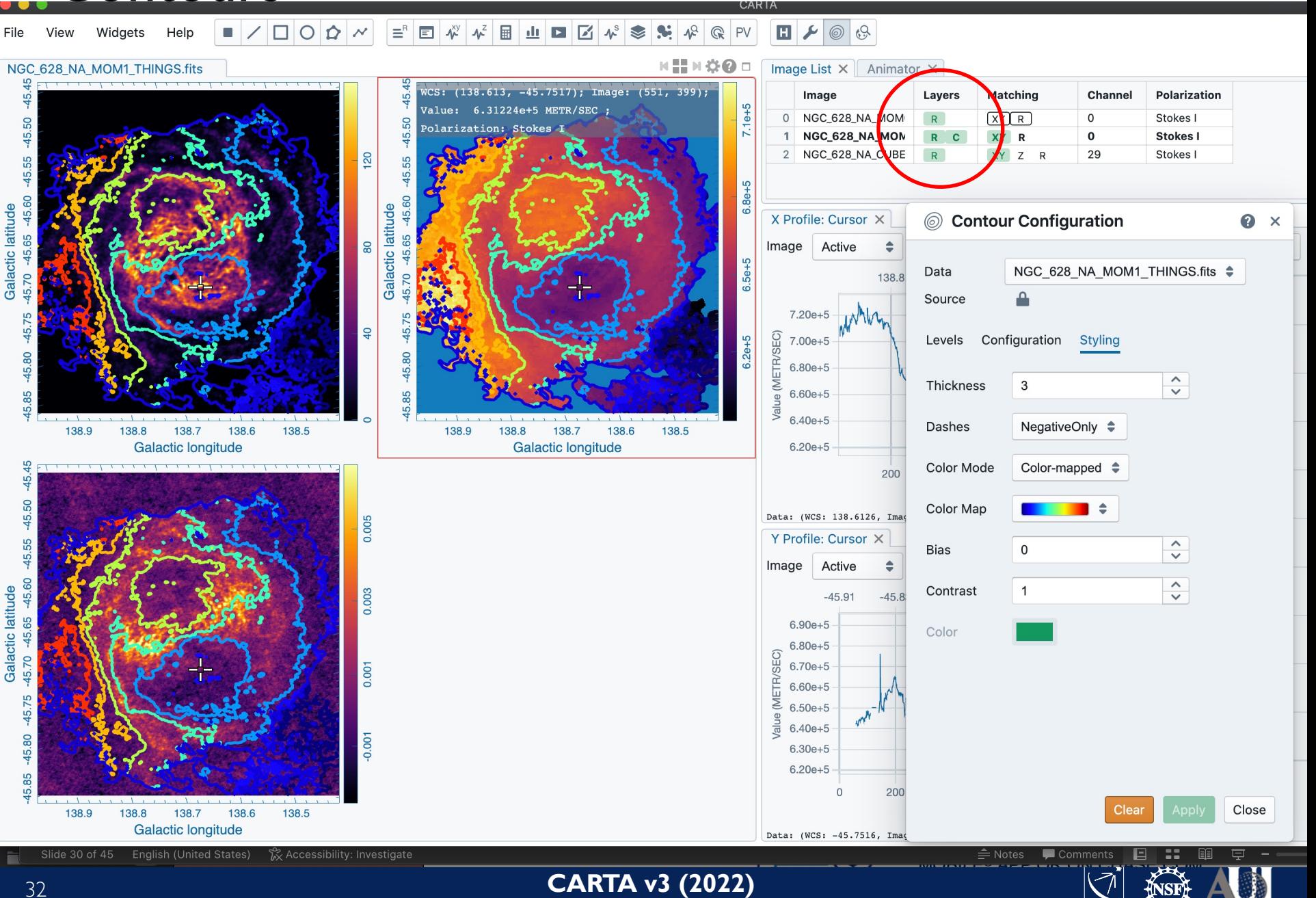

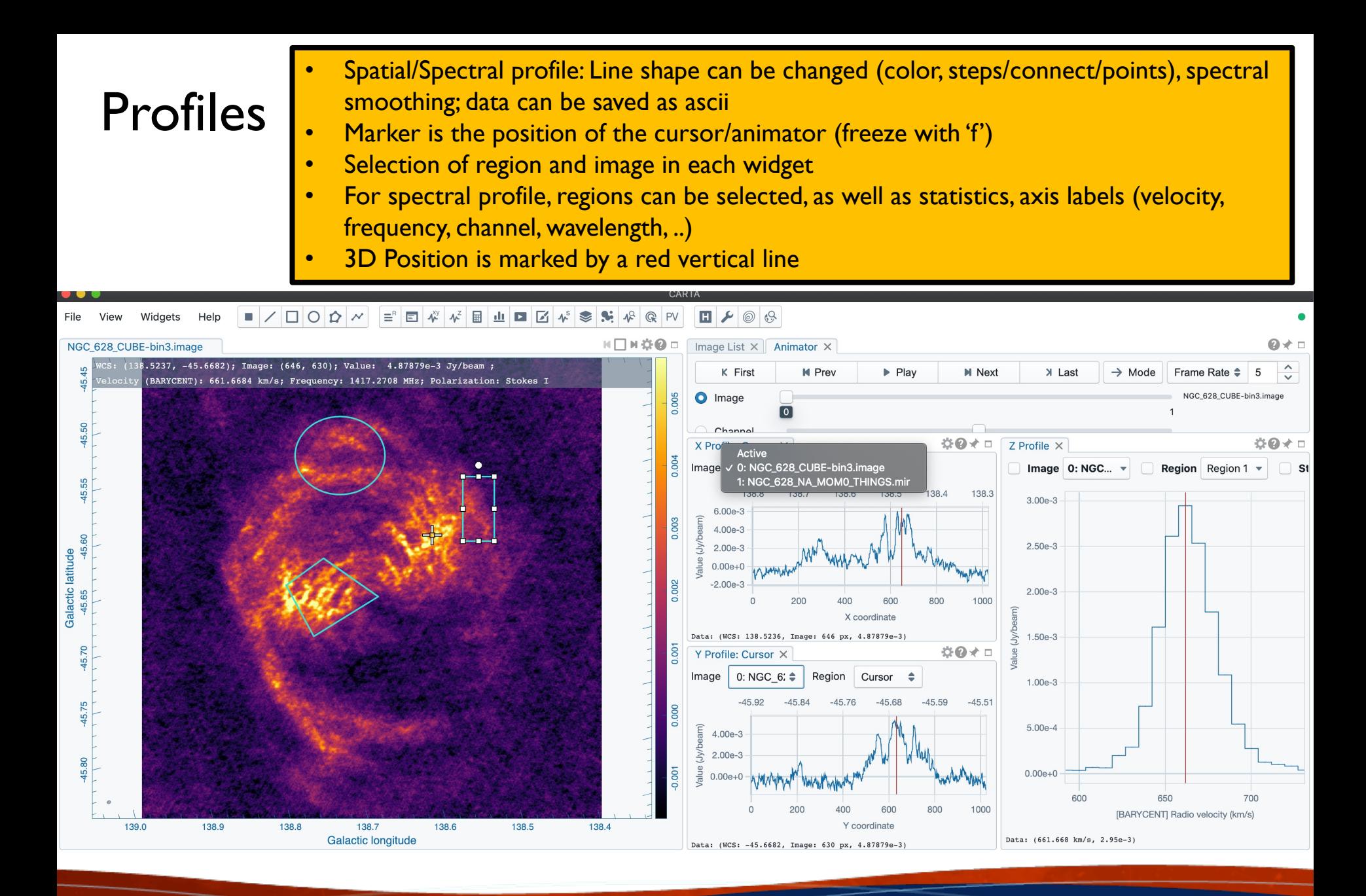

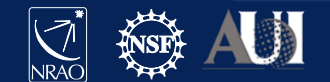

## Spectral smoothing

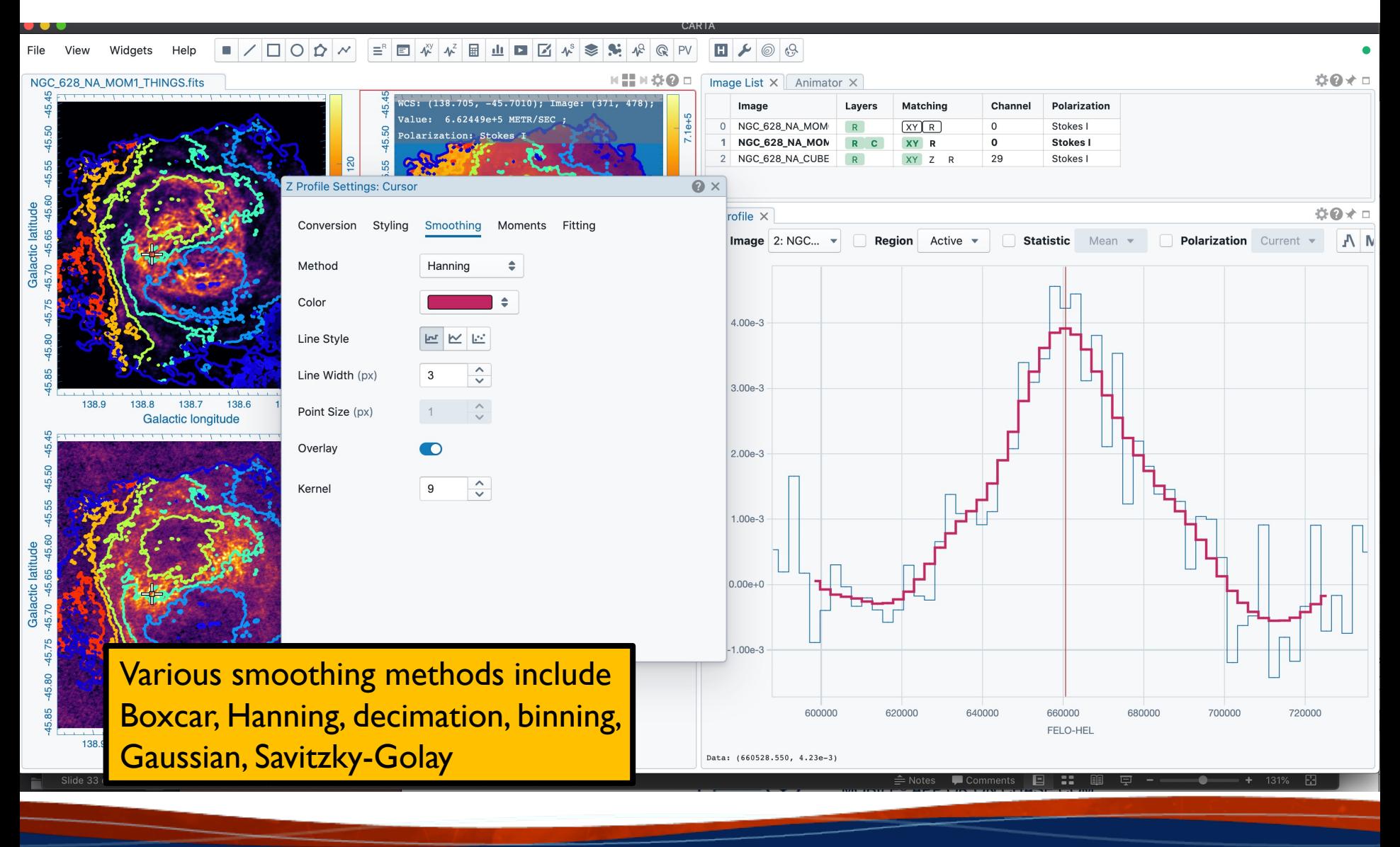

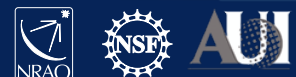

#### Moment maps Spectral selection can be done<br>interactively, including clip. Image interactively, including clip. Images can be saved

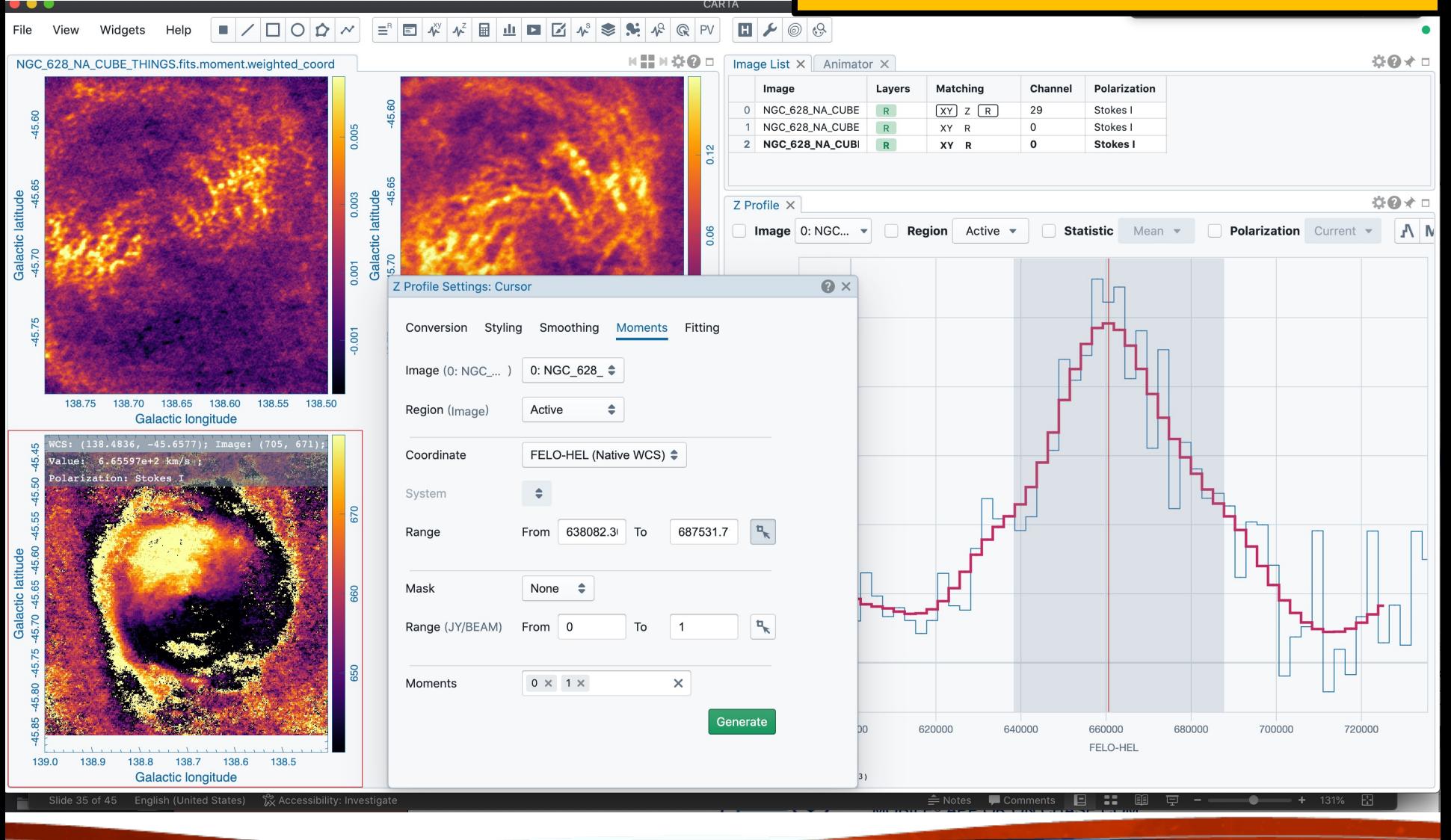

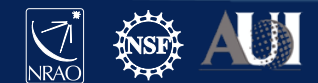

## Spectral line labeling Based on splatalogue, select line

strength, frequency range and redshift

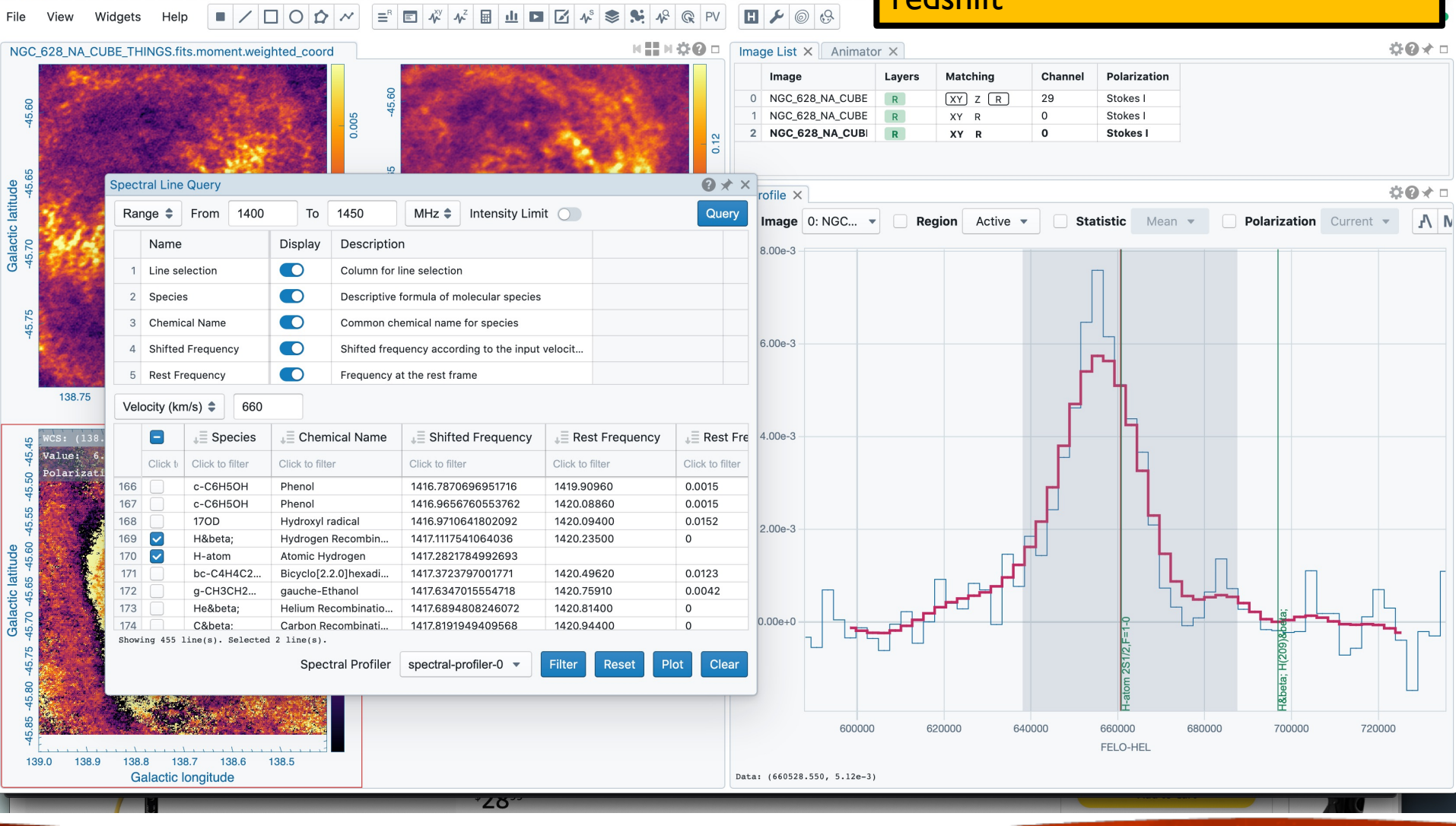

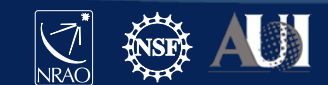

# Spectral Line Fitting

 $\circ$  $\triangle$   $\equiv$ <sup>R</sup> E

Widgets

Helr

NGC\_628\_NA\_CUBE\_THINGS.fits.moment.weighted\_coord

口区  $\boldsymbol{\Lambda}^{\rm S}$  $\approx$  $\mathbf{S}$  $\Lambda^Q$ **Q**PV

圖 ala. Autodetection of line for initial fitting parameters (can also be set manually). Fit region can be selected in spectrum or entered directly

Options: multiple Gaussians, Lorenzians

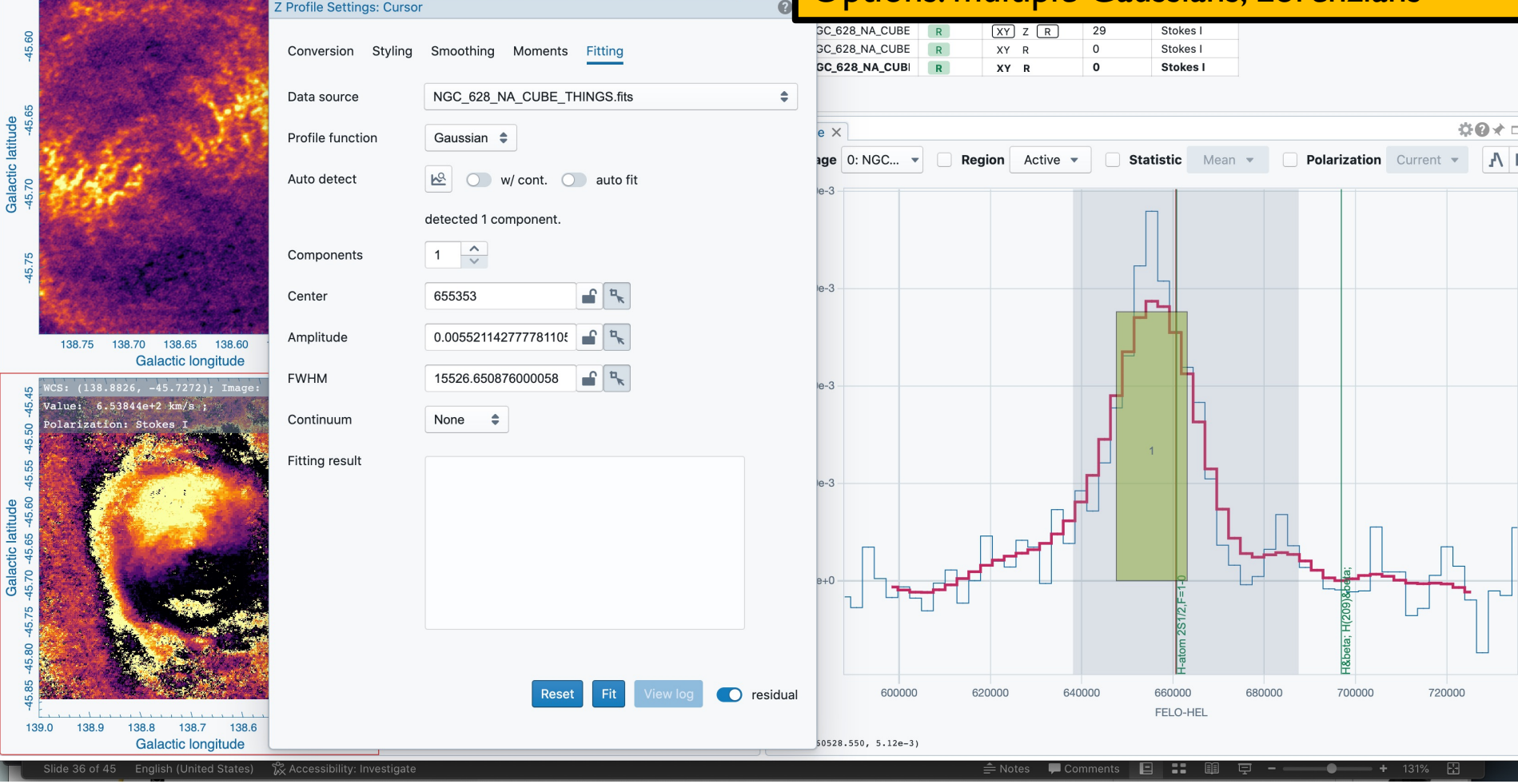

**NIMOD** 

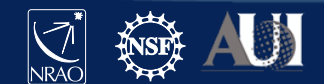

# Spectral Line Fitting Fitting Fitting Fitting Spectral Line Fitting

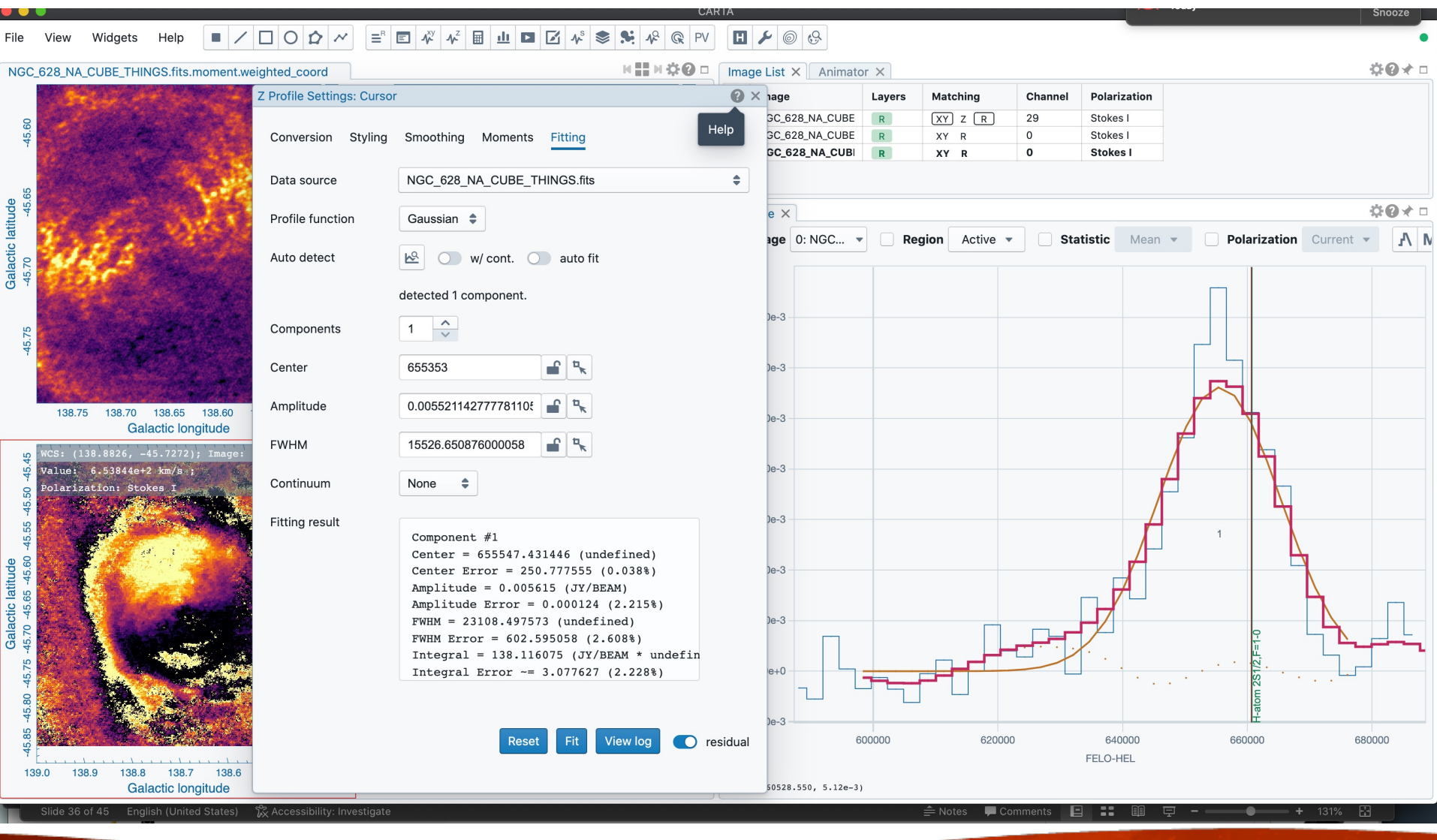

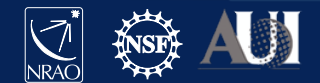

# Spectral Line Fitting Multiple Gaussians

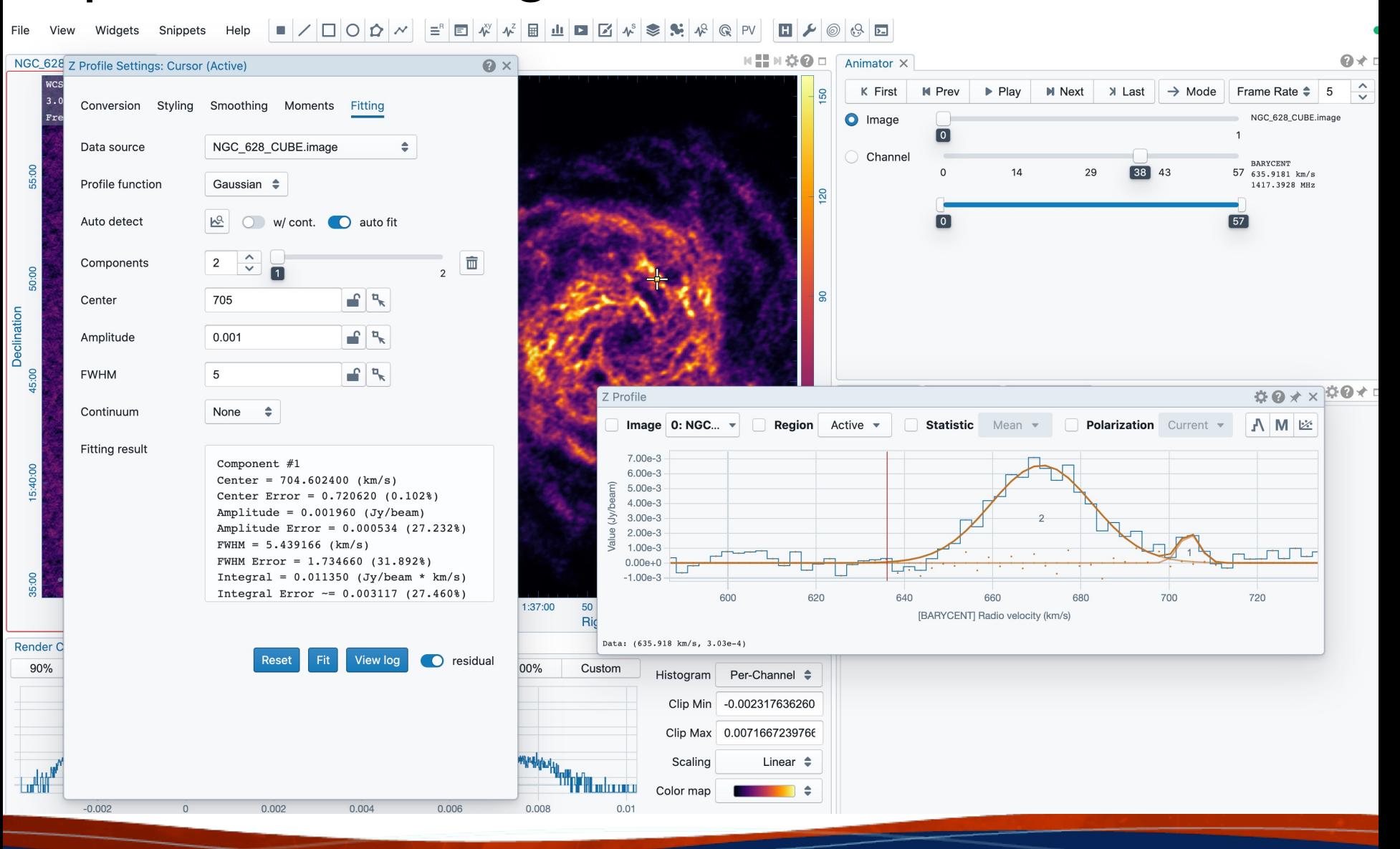

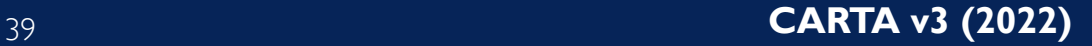

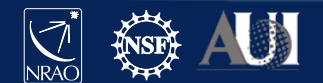

## Position-Velocity

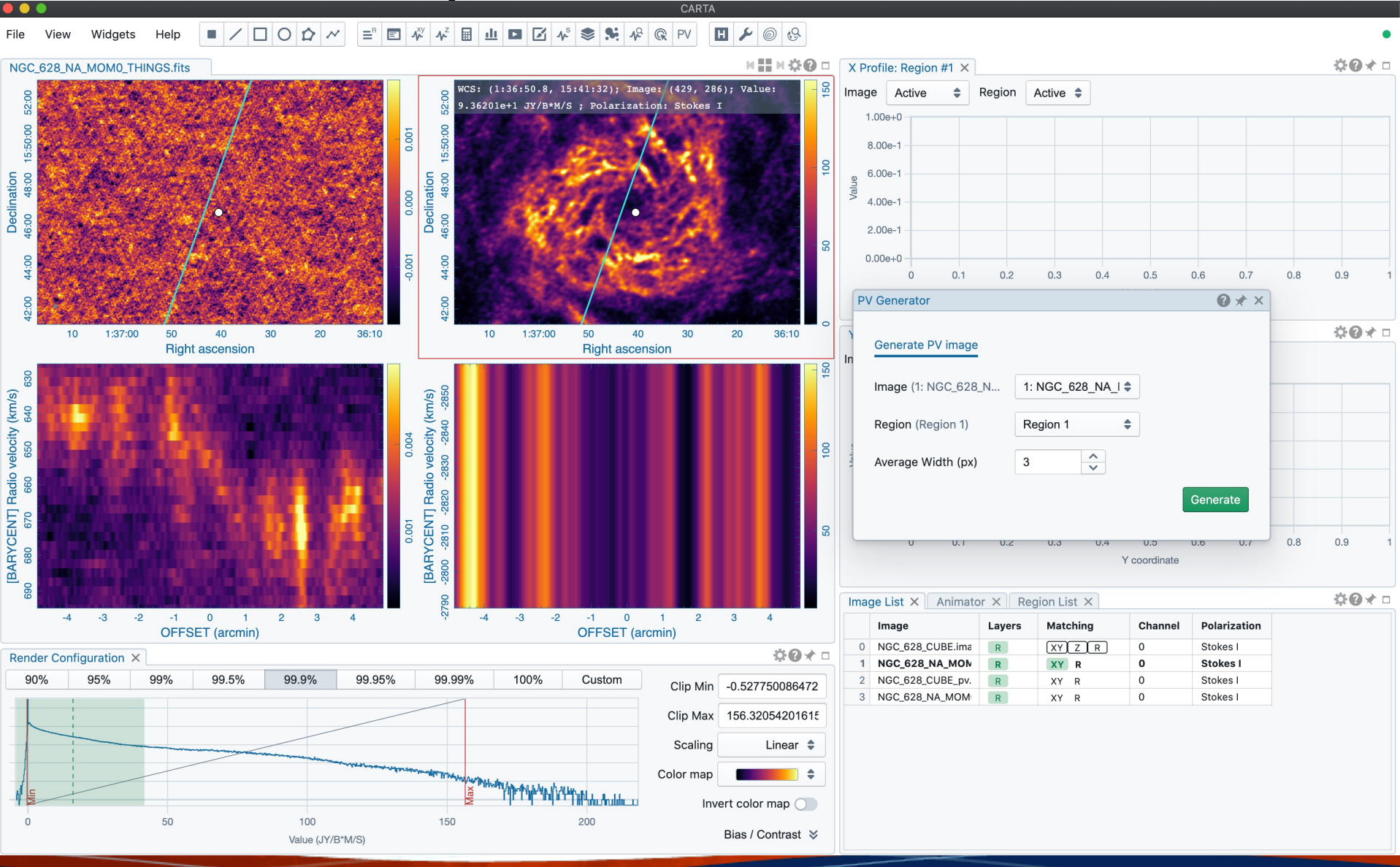

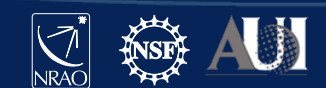

## CARTA – Stokes Analysis Widget

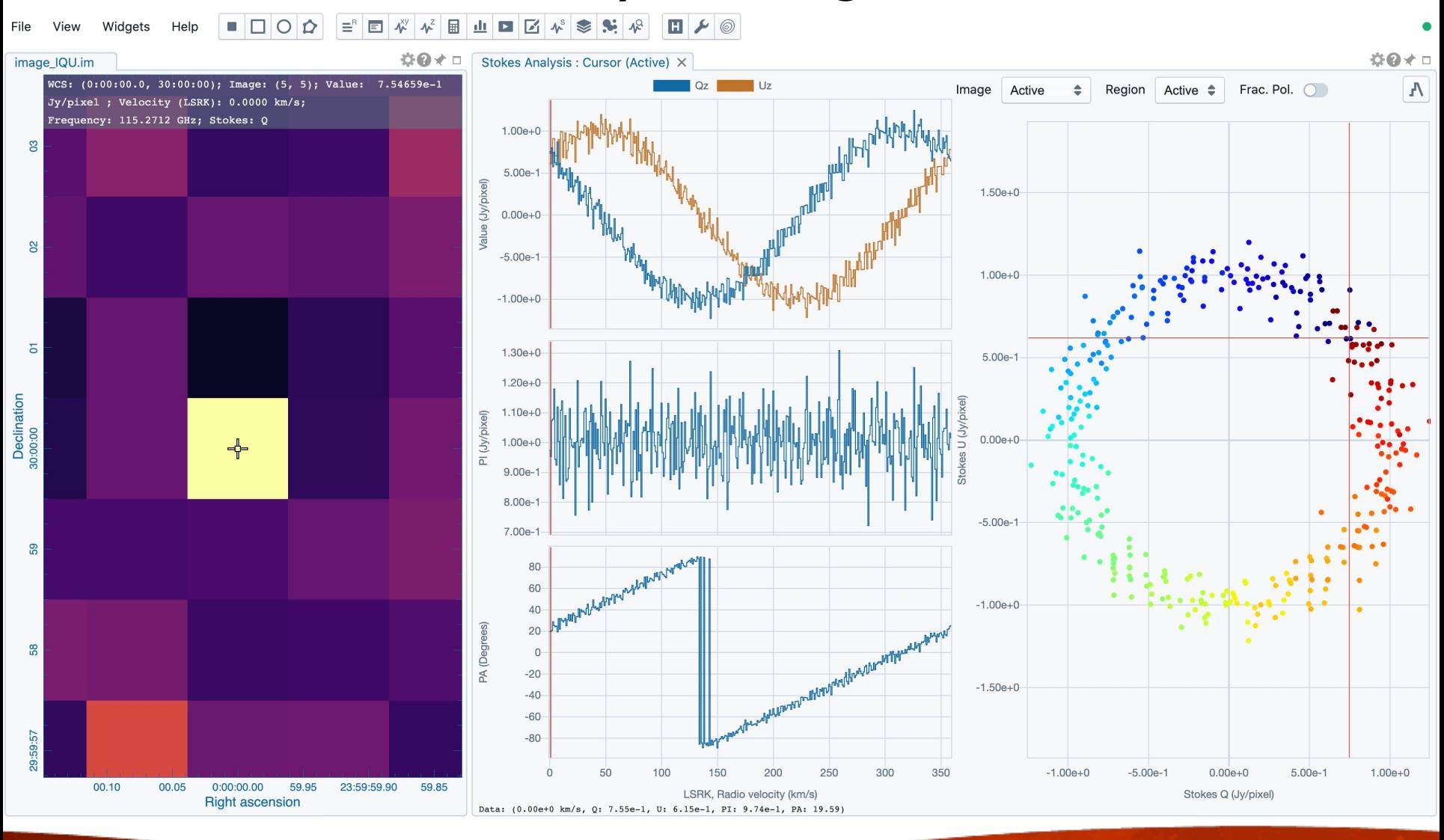

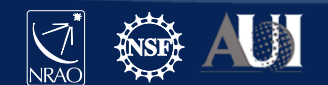

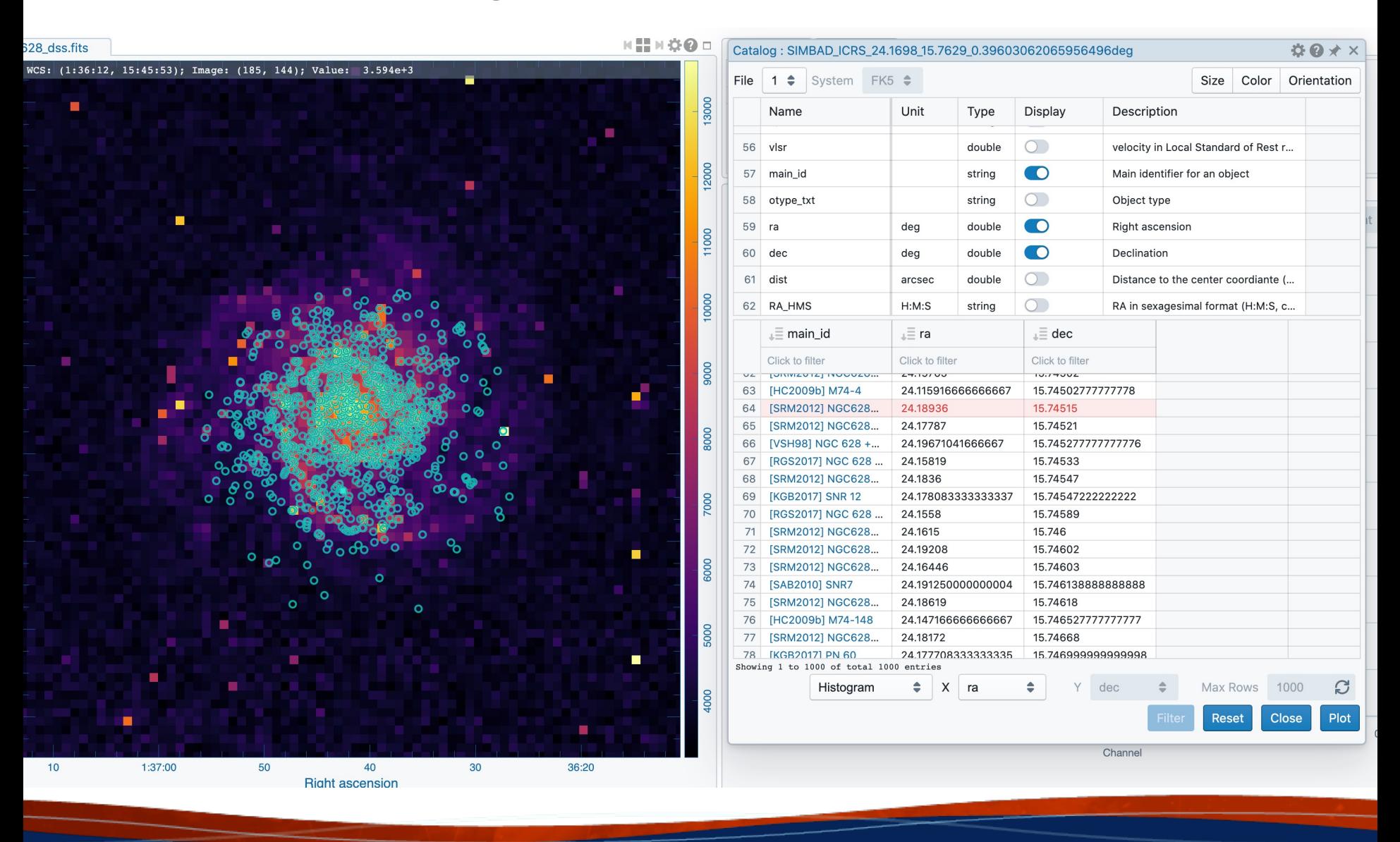

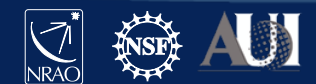

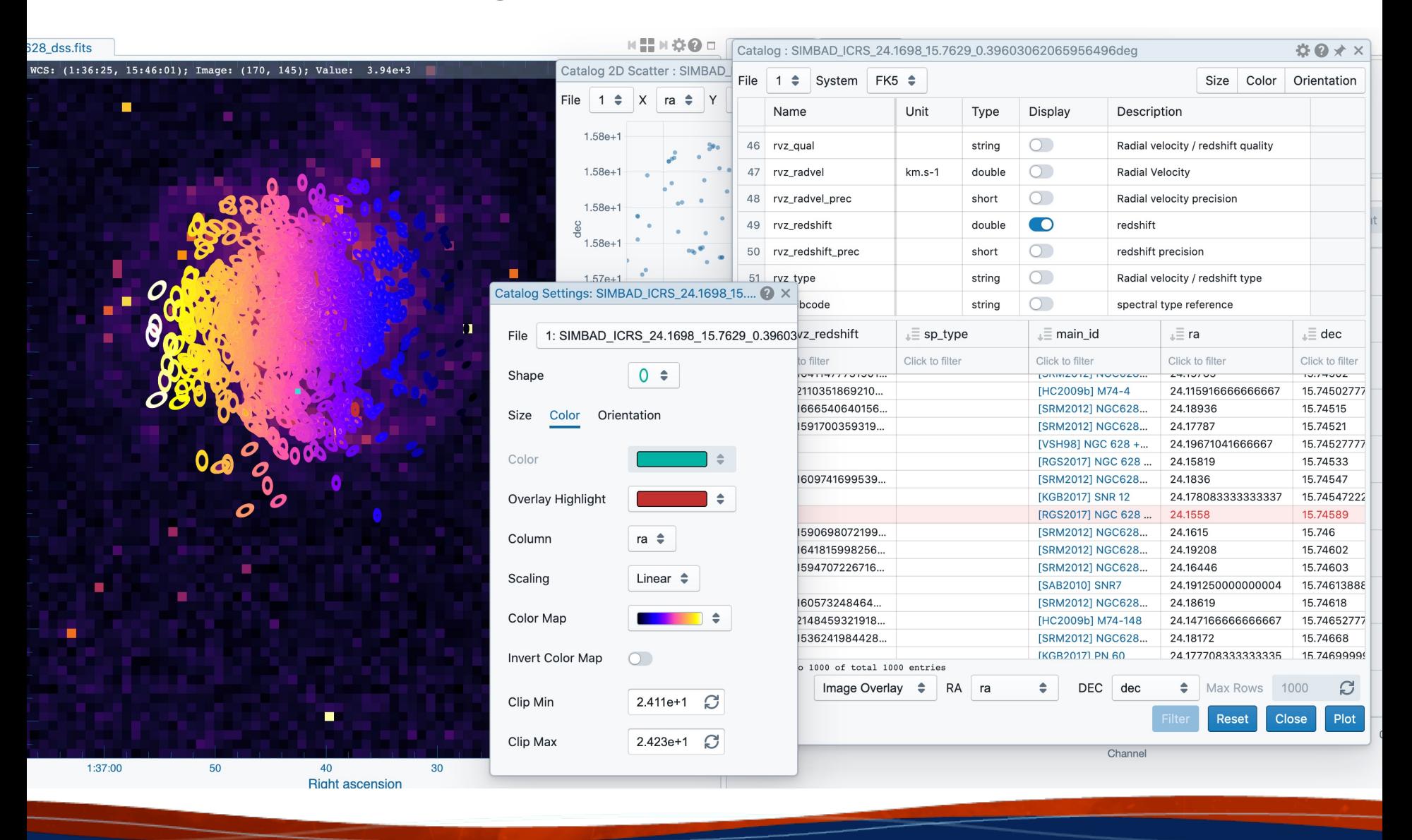

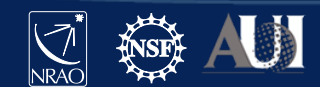

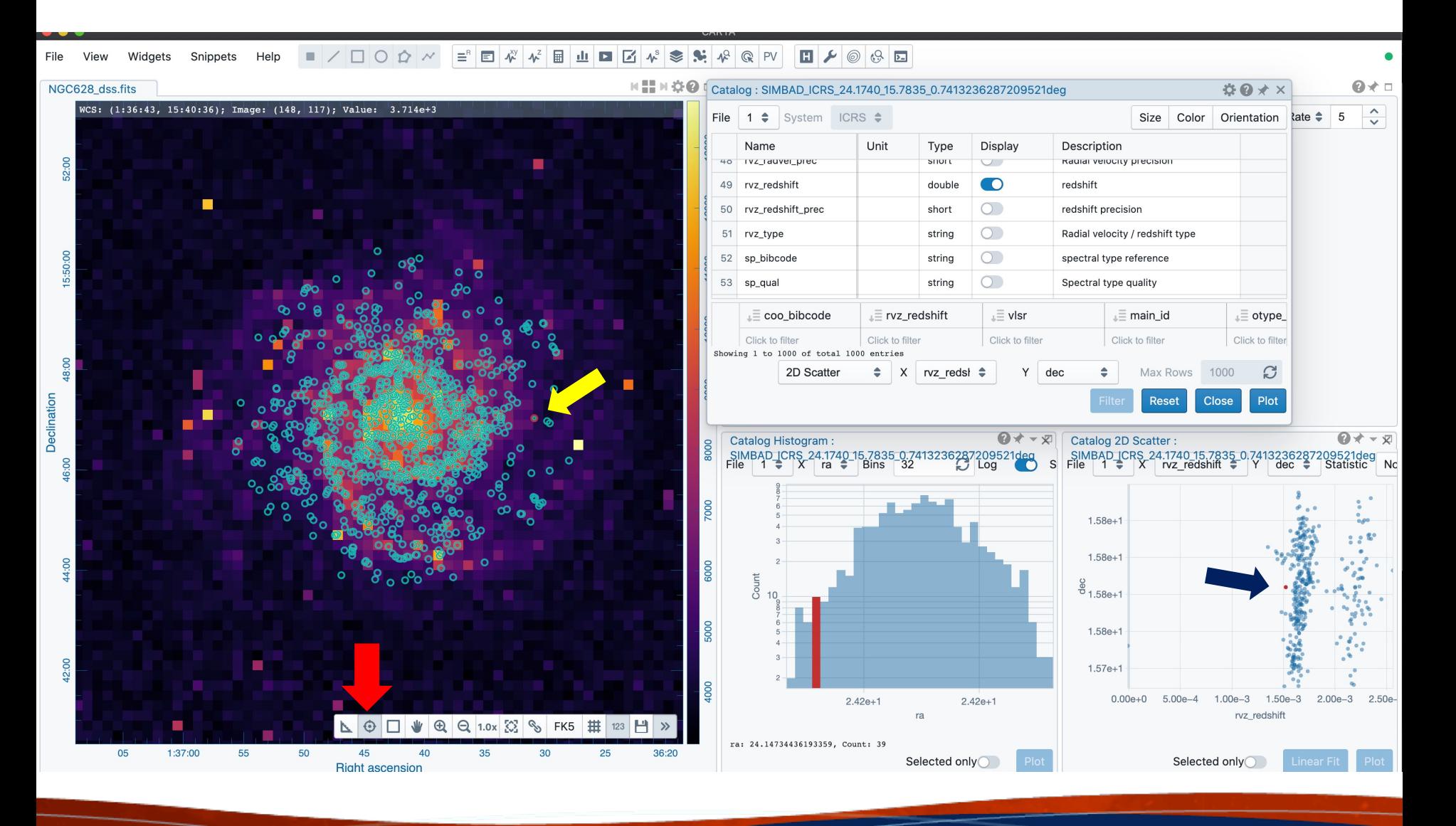

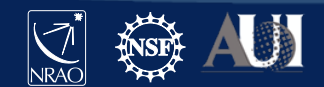

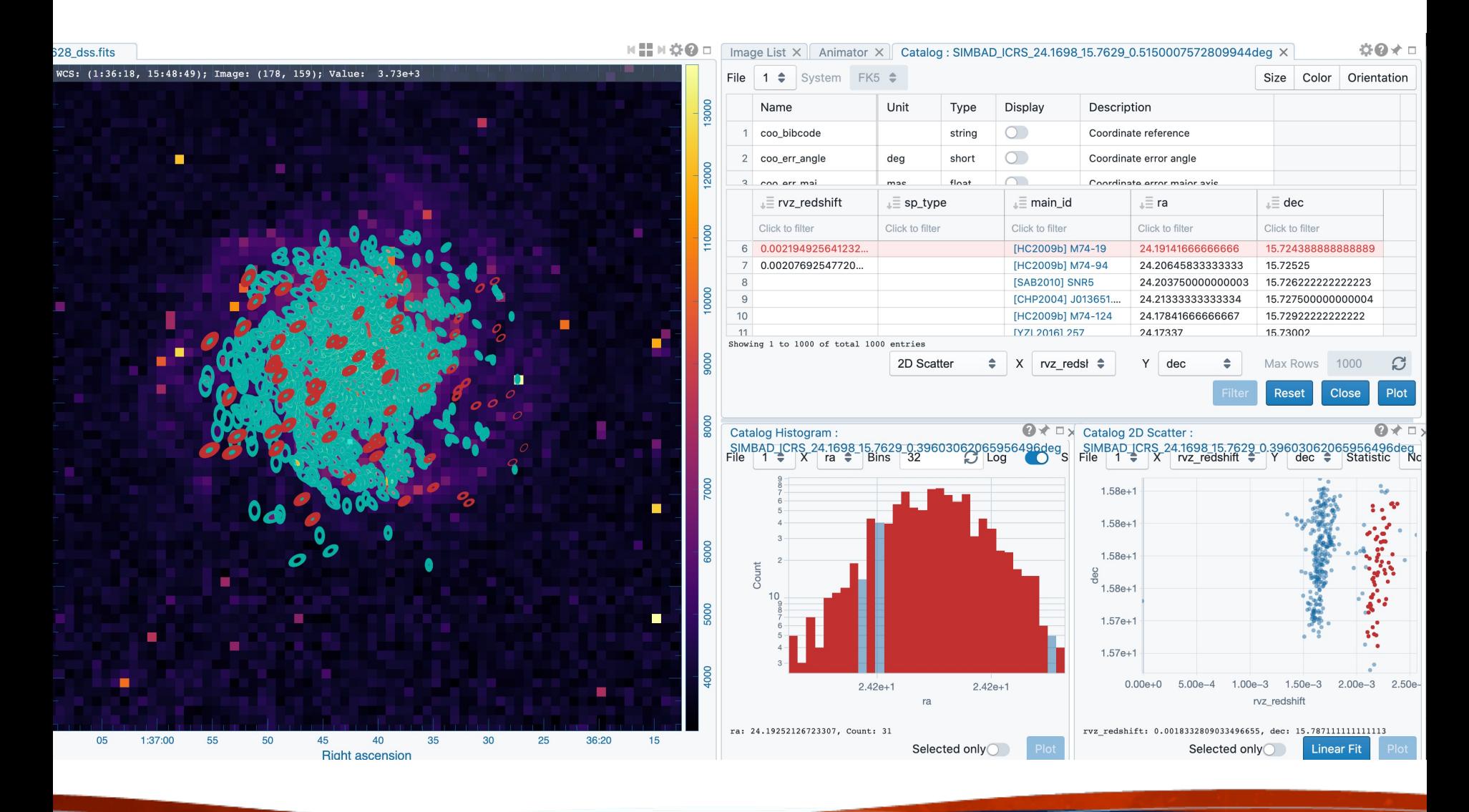

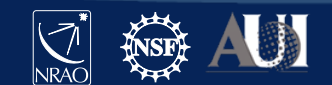

## **Preferences**

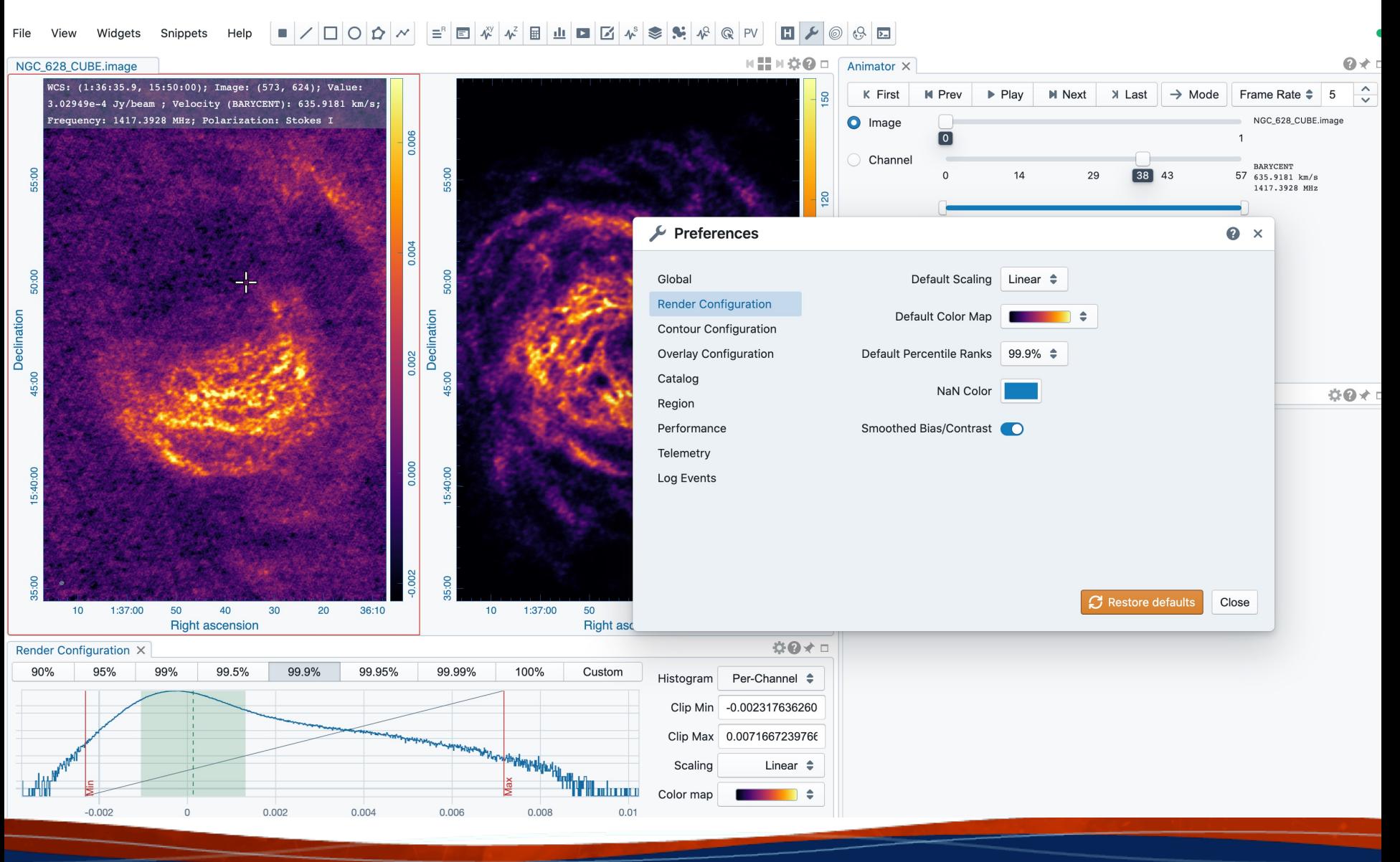

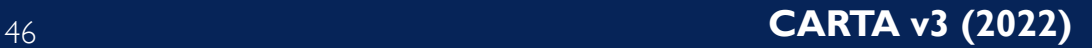

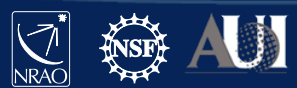

# Python scripting in progress/Code snippet

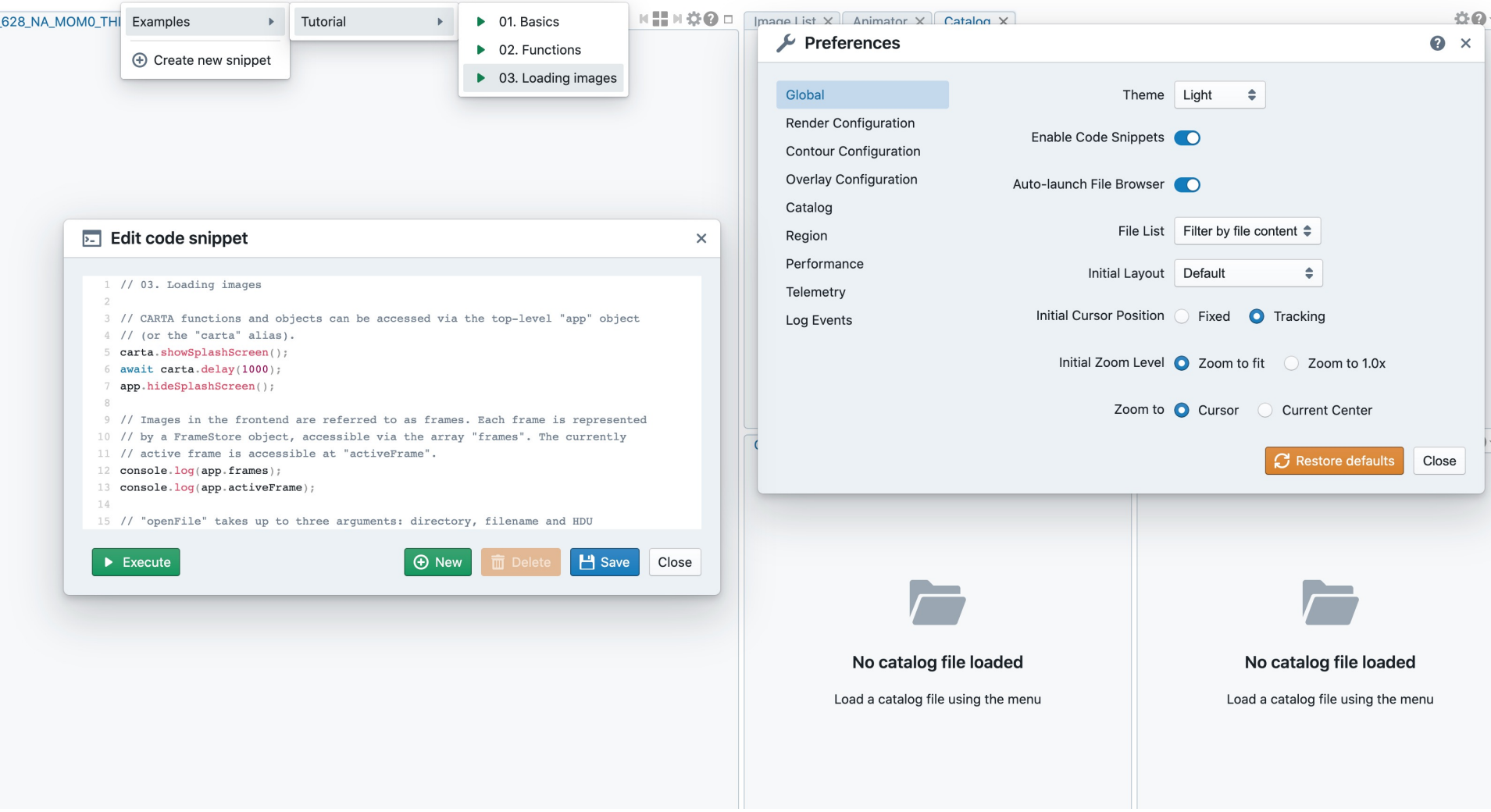

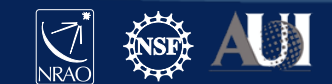

## Vector field rendering

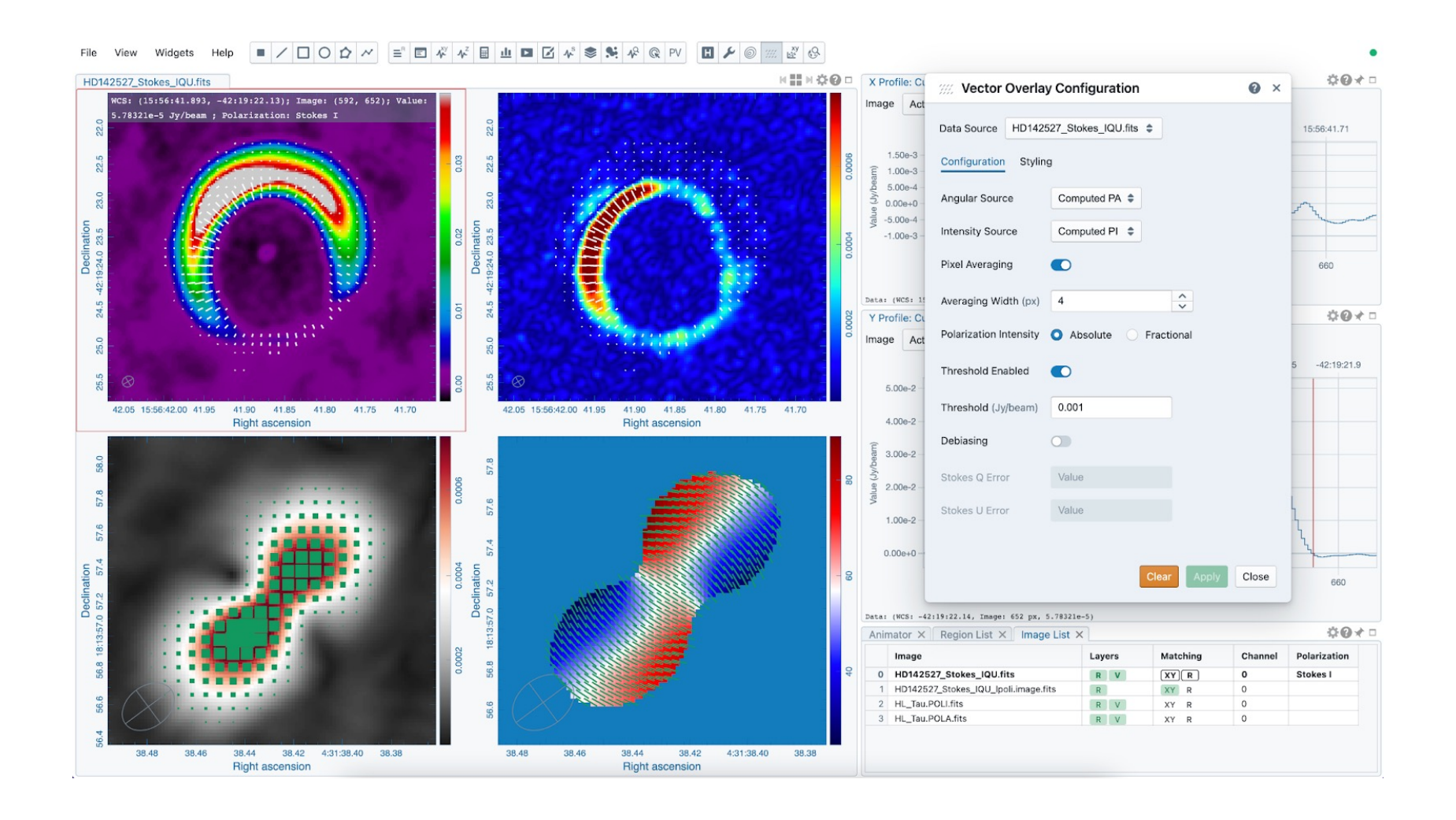

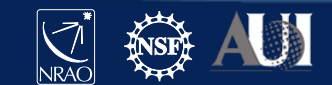

## LEL image loading (mathematical expressions)

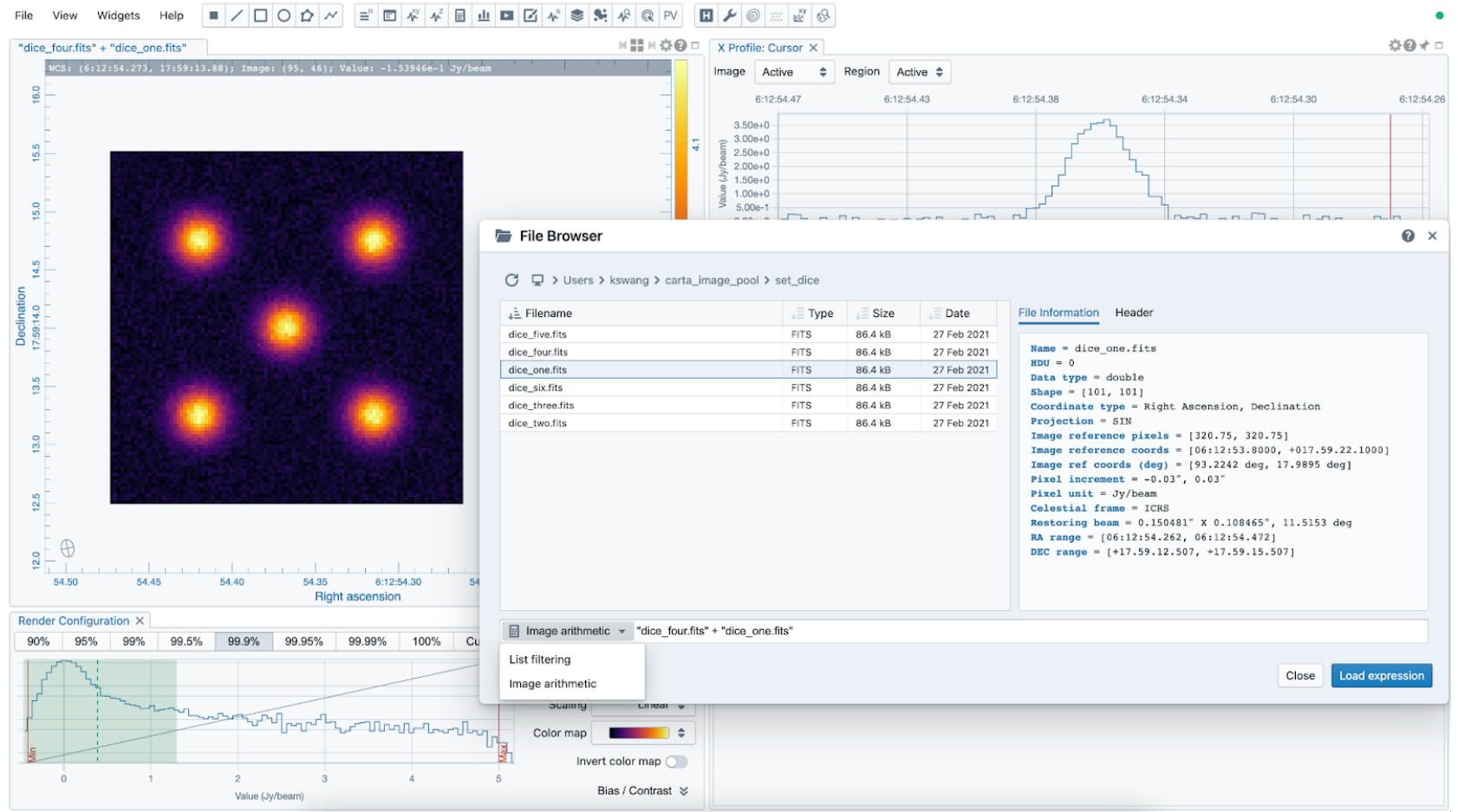

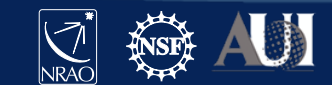

## Complex-valued images

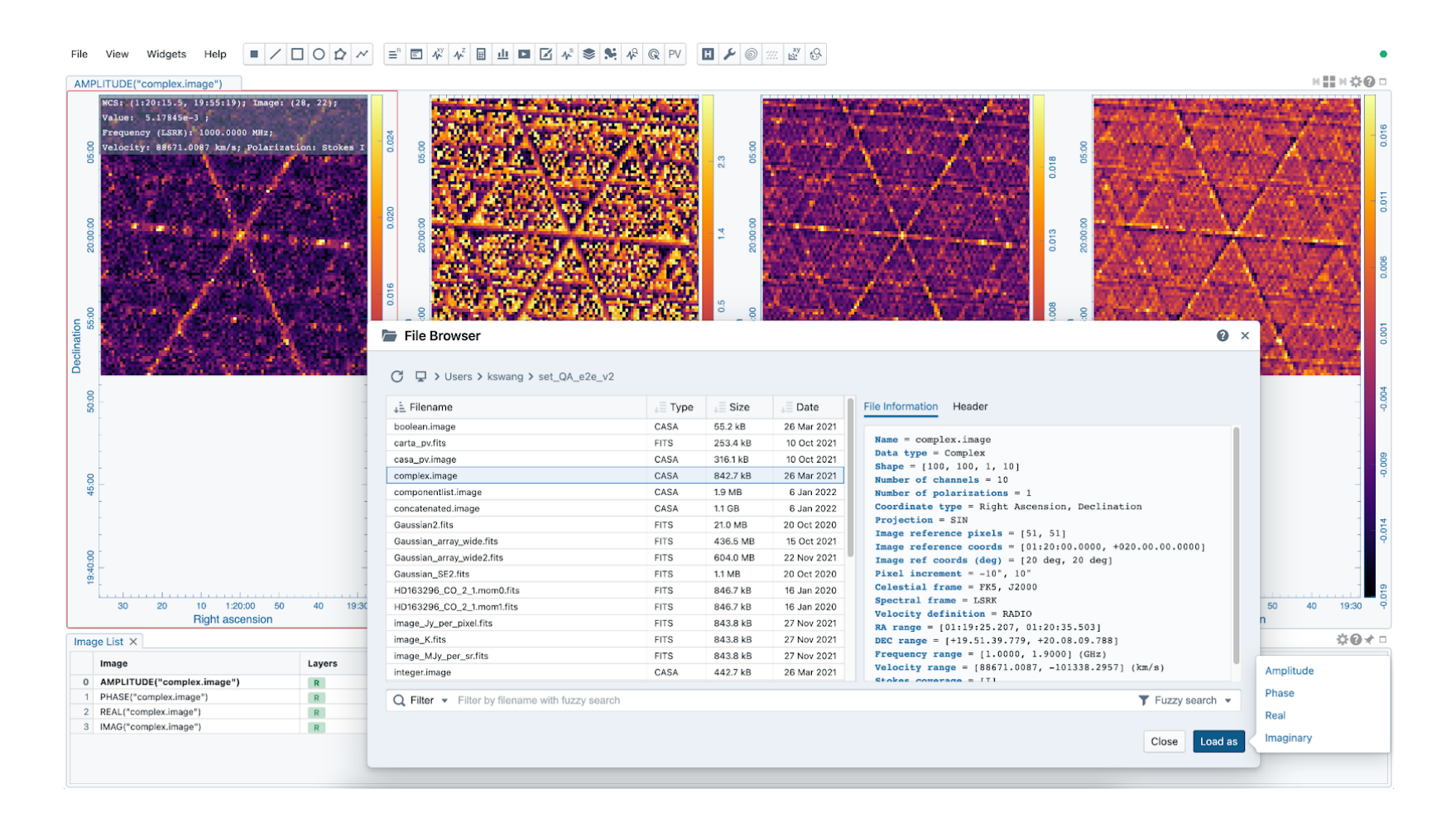

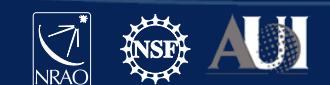

## 2D Gaussian Fitting

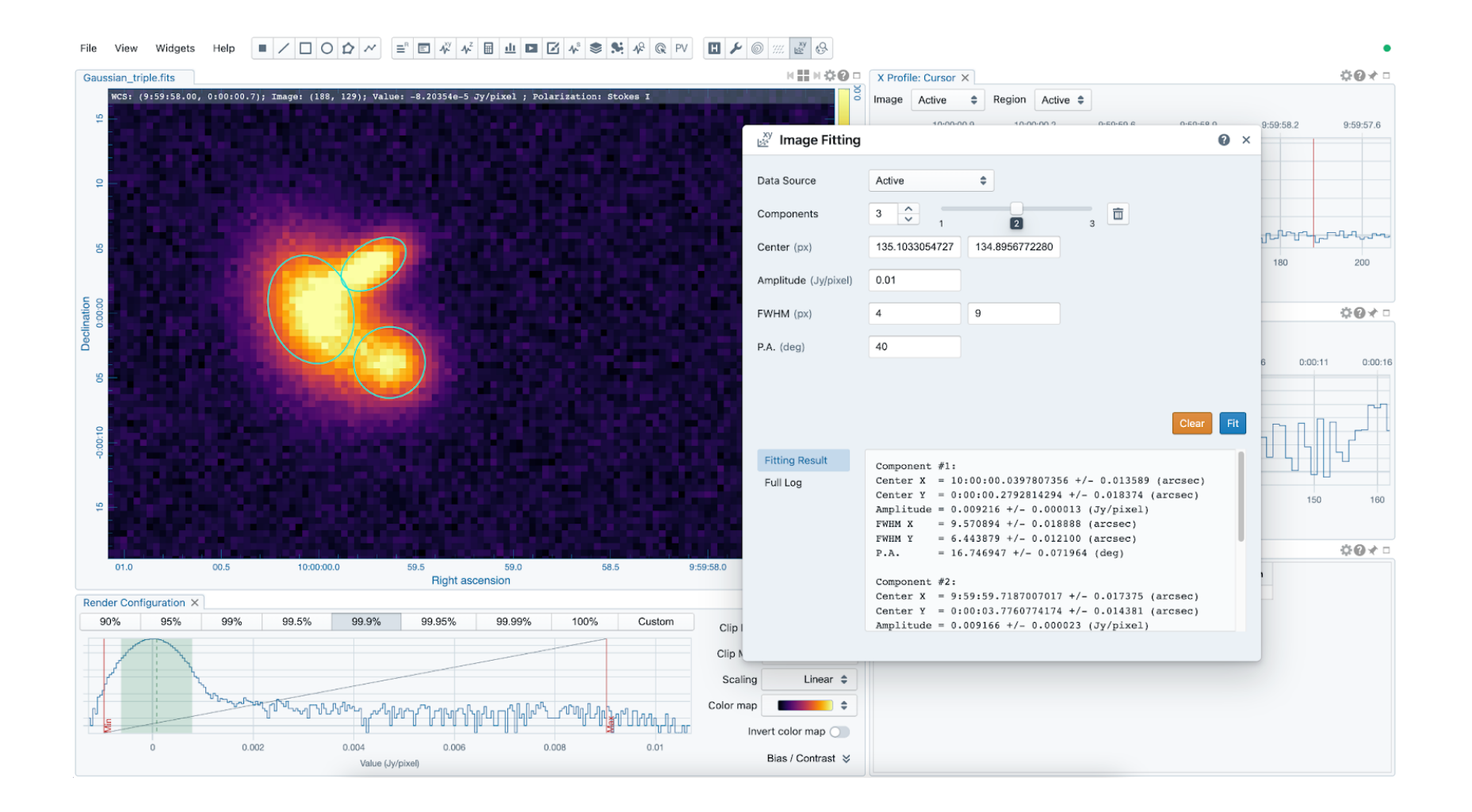

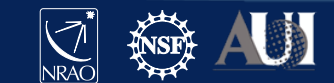

## Calculation of polarization quantities (like linear polarization intensity, polarization angle) from Stokes IQUV cube

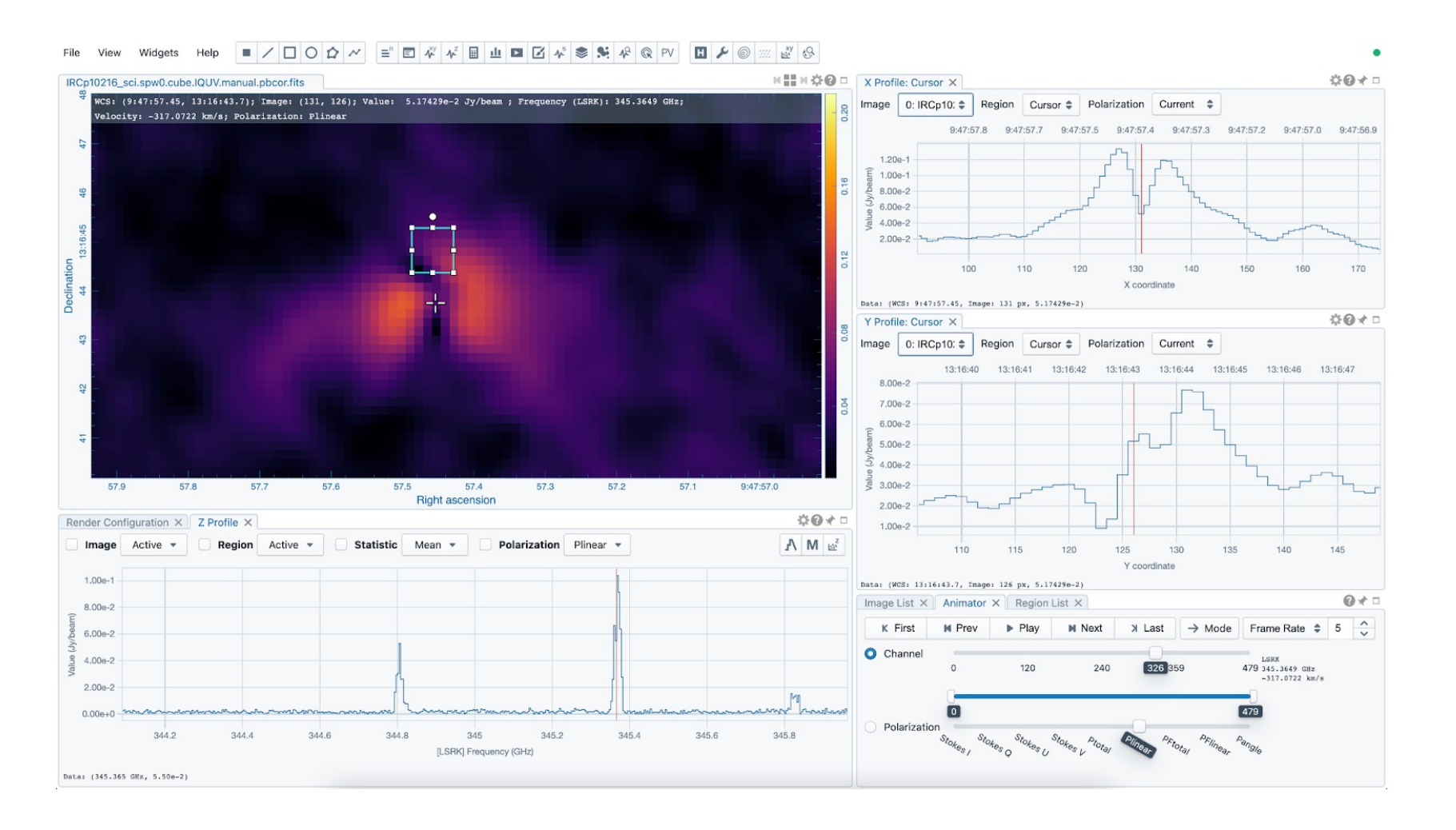

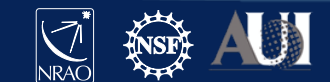

## Line and Polyline spatial profiles

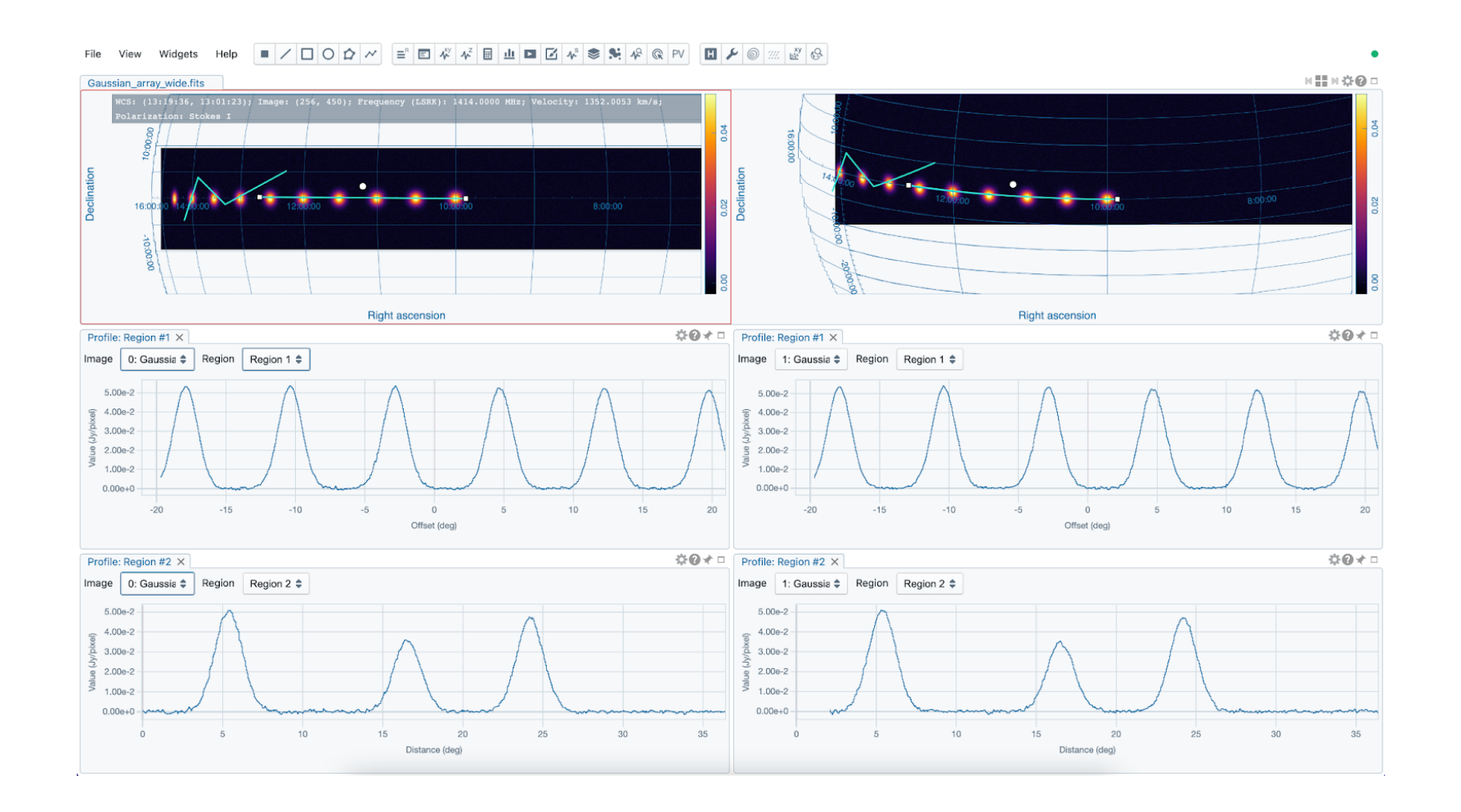

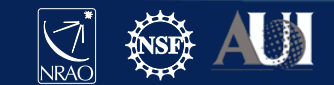

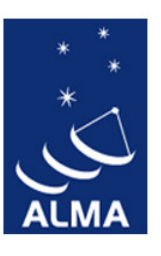

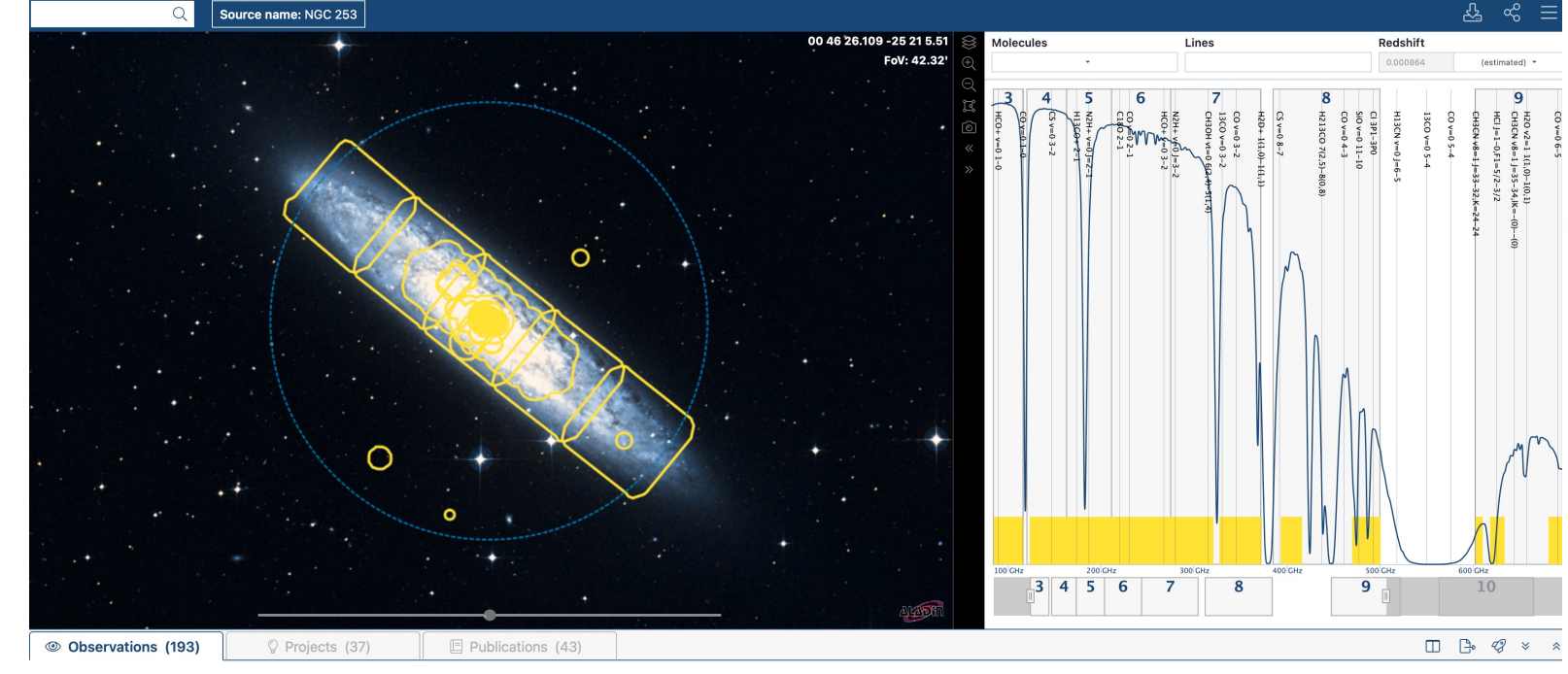

Click on "preview" icon

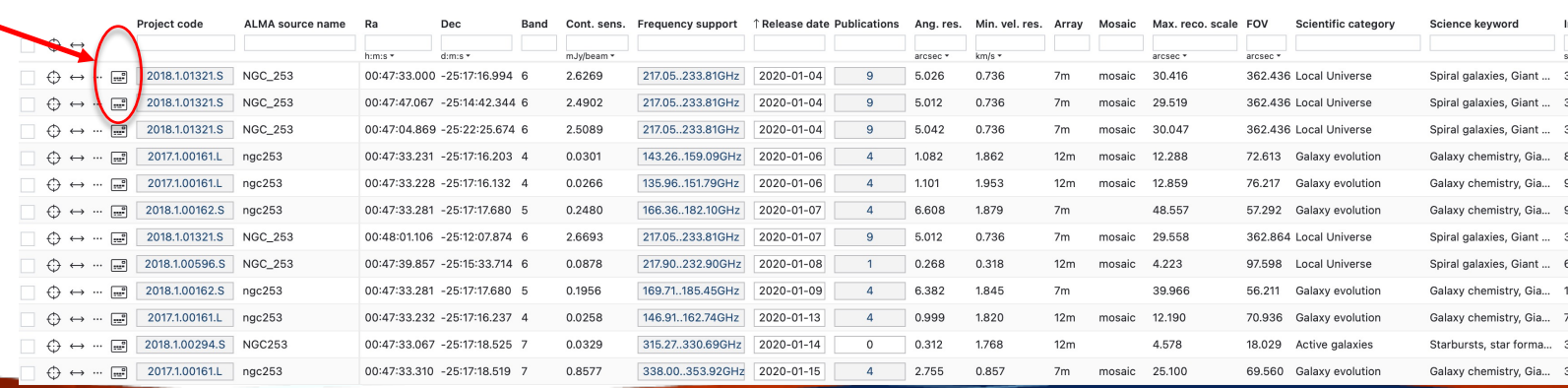

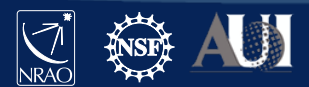

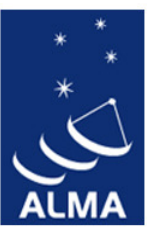

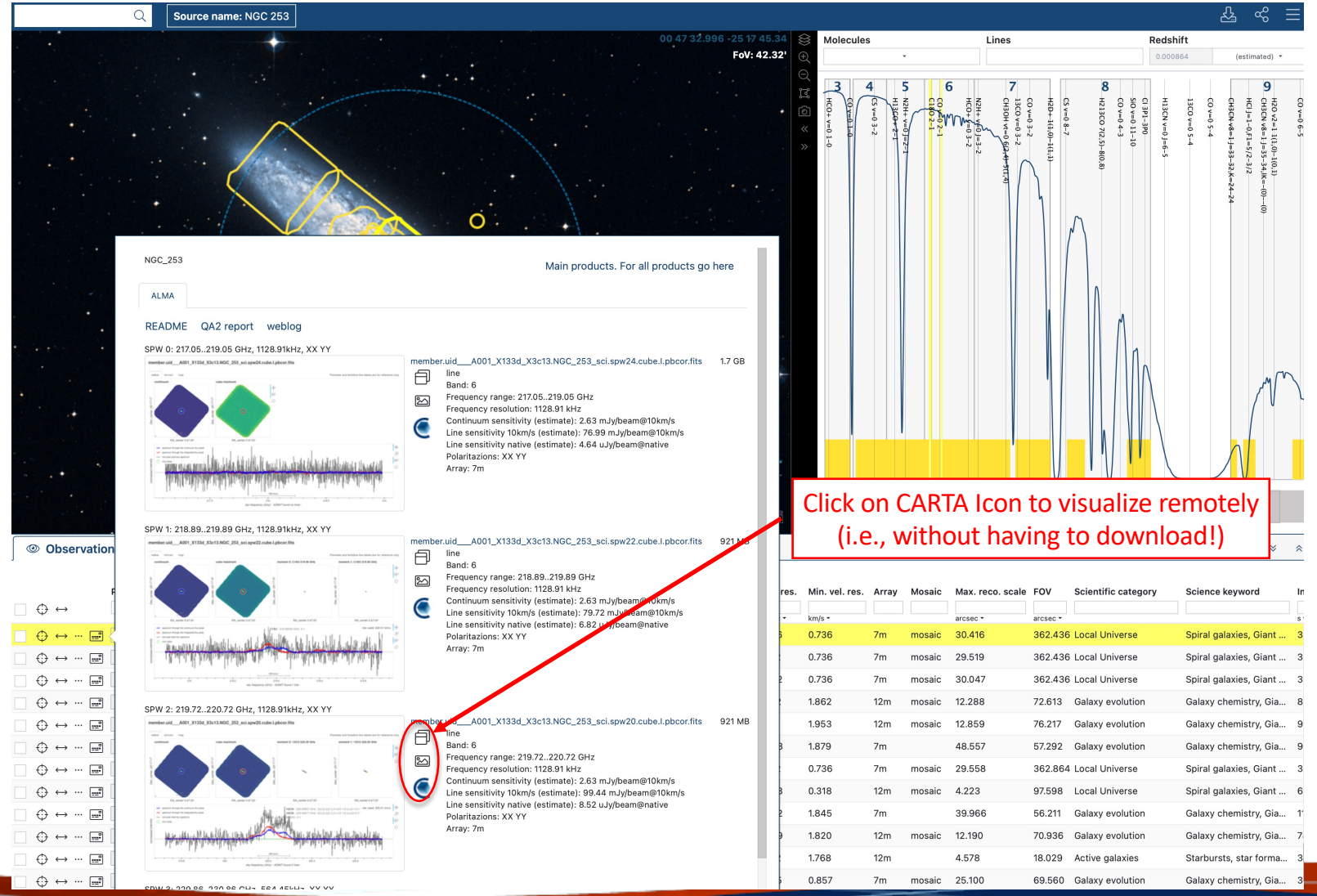

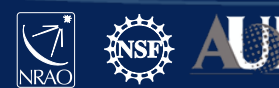

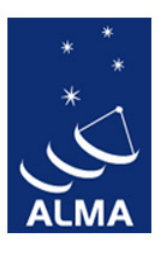

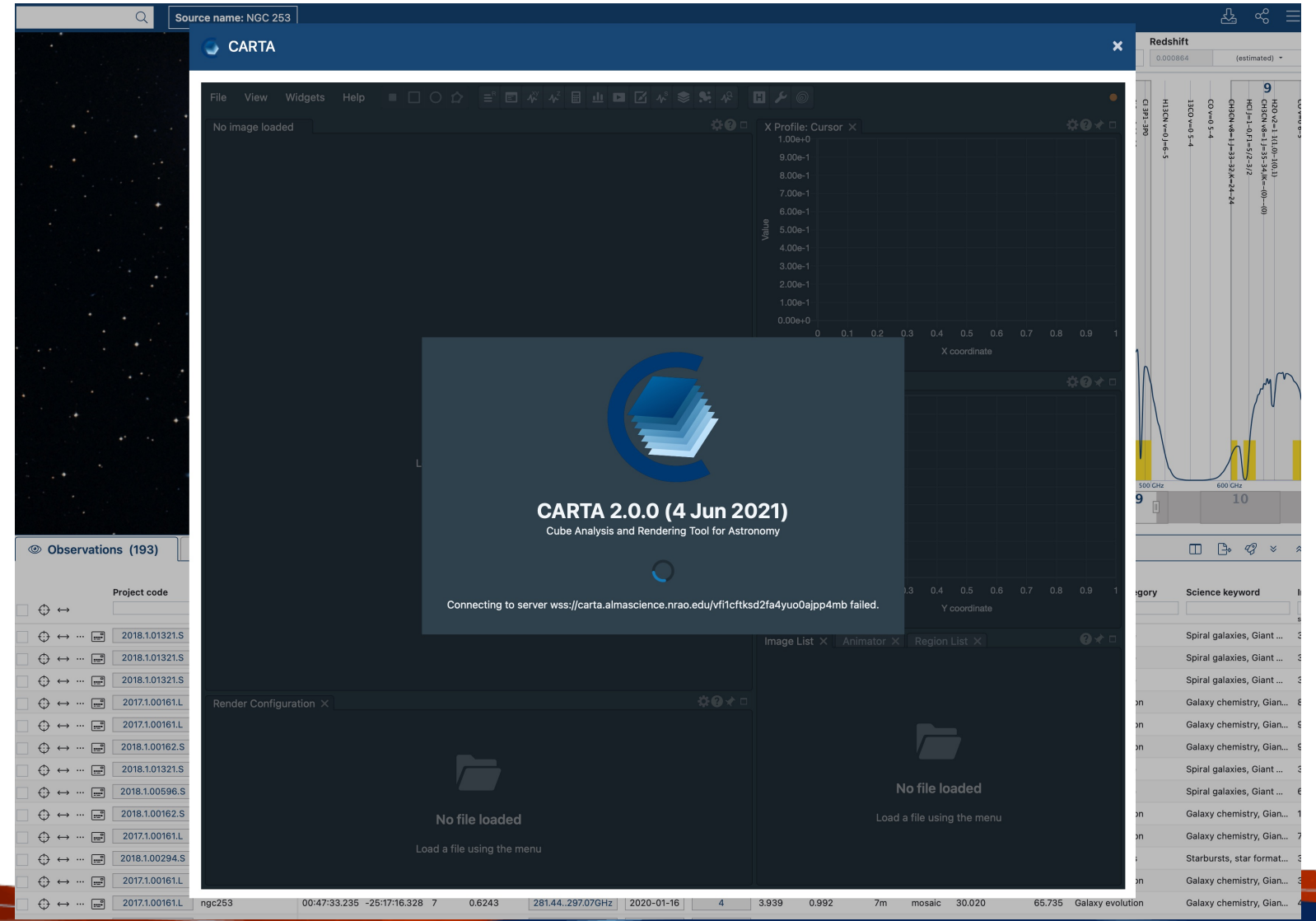

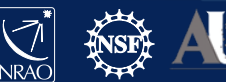

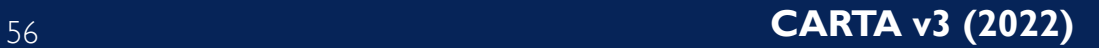

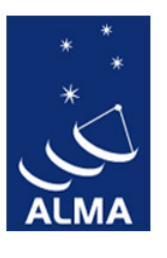

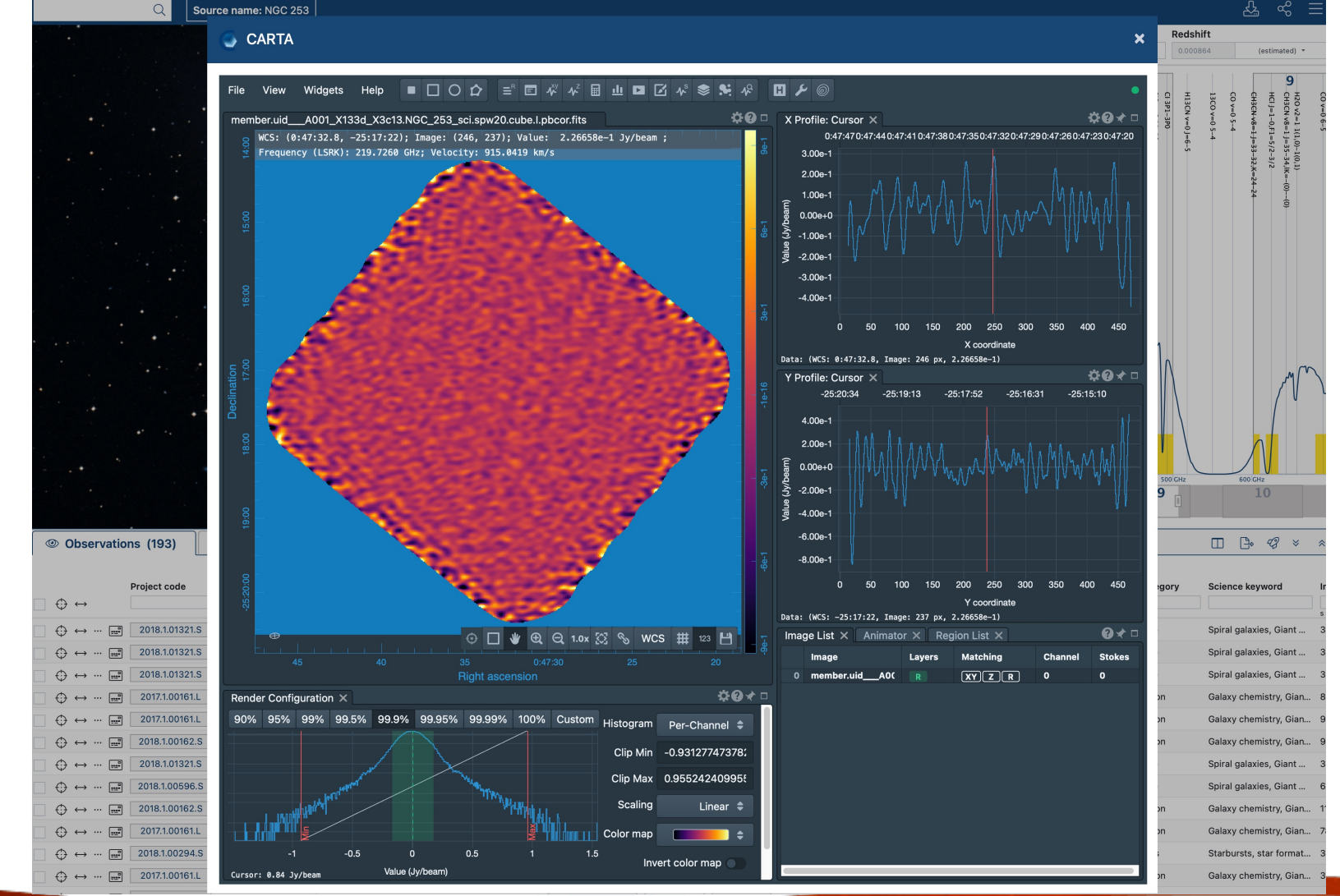

![](_page_56_Picture_3.jpeg)

![](_page_57_Picture_0.jpeg)

![](_page_57_Picture_30.jpeg)

"Explore and download"

![](_page_57_Picture_4.jpeg)

![](_page_58_Picture_0.jpeg)

![](_page_58_Picture_16.jpeg)

![](_page_58_Picture_3.jpeg)

![](_page_59_Picture_0.jpeg)

![](_page_59_Picture_16.jpeg)

![](_page_59_Picture_3.jpeg)

## SRDP image archive

![](_page_60_Picture_1.jpeg)

VLASS1.1.ql.T01t01.J000743-393000.10.2048.v1.l.iter1.image.pbcor.tt0.subim.fits

![](_page_60_Picture_3.jpeg)

1.224

肩

O

VLASS1.1

0h7m43.233s

S

 $-39^{\circ}30'0.000"$ 

2.645

# SRDP image archive

![](_page_61_Picture_14.jpeg)

![](_page_61_Picture_15.jpeg)

![](_page_61_Picture_3.jpeg)

![](_page_61_Picture_4.jpeg)

## SRDP archive

![](_page_62_Picture_1.jpeg)

**Archive Requests** Req #996,152,768 Options selected

#### Request #996152768 by Anonymous User \*

#### **Image Processing Request**

- Initializing request....

Requested Projects / OUSets / Executionblocks

Project / OUSet / Executionblock

File Size

Please wait; requested datasets list under construction....

Data entities 1-1 of 1

![](_page_62_Picture_11.jpeg)

#### **Staff | Policies | Diversity**

The National Radio Astronomy Observatory is a facility of the National Science Foundation operated under cooperative agreement by Associated Universities, Inc.

![](_page_62_Picture_14.jpeg)

![](_page_62_Picture_15.jpeg)

## SRDP archive

![](_page_63_Figure_1.jpeg)

![](_page_63_Picture_2.jpeg)

# CARTA

## **Development for v4 (release in 2023, but beta versions with subset of features will be available sooner):**

- Save, restore state
- Share states
- Interactive position-velocity plots
- 2D image fitting
- RGB image blender
- Spatial profile fitting
- Histogram improvements with custom parameters
- Image annotation
- Channel maps
- Scripting interface

#### Later:

- Volume (3D) rendering
- Improved Profile, histogram, and image fitting tools
- Source finder
- Transposed cubes
- Image smoothing
- VR integration (IDaVie)

![](_page_64_Picture_19.jpeg)

![](_page_64_Picture_20.jpeg)

## **CARTA**

- CARTA is the new visualization tool, actively developed for radio image formats (but can used for any fits image [cube]). It replaces the CASAviewer that is not supported anym
- [Performance and architecture](mailto:support@carta.freshdesk.com) of CARTA are ideal for displaying large images hosted lo (VLA, ALMA, …) or remotely (SKA, ngVLA, VLASS, …)
- Almost all CASAviewer functionality is now available in CARTA v3, it is now a good time switch over
- CARTA is integrated in the ALMA and NRAO/SRDP archives
- Python scripting is under active development
- For questions, comments, suggestions, please contact the CARTA helpdesk support@carta.freshdesk.com
- CARTA homepage: cartavis.org

![](_page_65_Picture_8.jpeg)

![](_page_66_Picture_0.jpeg)

#### **www.nrao.edu science.nrao.edu public.nrao.edu**

*The National Radio Astronomy Observatory is a facility of the National Science Foundation operated under cooperative agreement by Associated Universities, Inc.*

![](_page_66_Picture_3.jpeg)